# <span id="page-0-0"></span>**Dell™ Inspiron™ 17 Szervizelési kézikönyv**

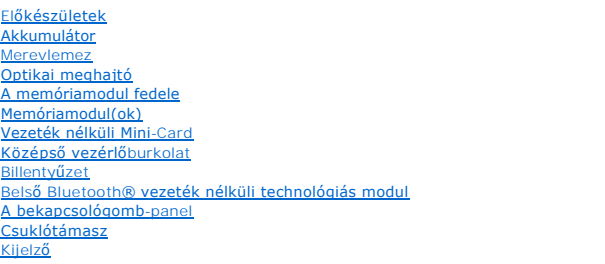

[Kameramodul \(opcionális\)](file:///C:/data/systems/ins1750/hu/sm/camera.htm#wp1131377)  [Akkumulátorbővítő kártya](file:///C:/data/systems/ins1750/hu/sm/batt_ext.htm#wp1048206)  [USB-modul](file:///C:/data/systems/ins1750/hu/sm/usbpwrbr.htm#wp1179891)  ExpressCard kártyaolvasó [Alaplap](file:///C:/data/systems/ins1750/hu/sm/sysboard.htm#wp1000473)  **Optikai meghajtó kártyája** [A processzor h](file:///C:/data/systems/ins1750/hu/sm/cpucool.htm#wp1130593)űtőbordája [Processzor modul](file:///C:/data/systems/ins1750/hu/sm/cpu.htm#wp1179976)  [Gombelem](file:///C:/data/systems/ins1750/hu/sm/coinbatt.htm#wp1179886)  [Hangszórók](file:///C:/data/systems/ins1750/hu/sm/speaker.htm#wp1038494)  [Az akkumulátorzáró szerkezet](file:///C:/data/systems/ins1750/hu/sm/latch.htm#wp1179838)  [A BIOS frissítése](file:///C:/data/systems/ins1750/hu/sm/bios.htm#wp1084976) 

# **Megjegyzések, "Vigyázat!" jelzések és figyelmeztetések**

**MEGJEGYZÉS:** A MEGJEGYZÉSEK a számítógép biztonságosabb és hatékonyabb használatát elősegítő fontos tudnivalókat tartalmazzák.

**FIGYELMEZTETÉS: A FIGYELMEZTETÉS hardverhiba vagy adatvesztés lehetőségére hívja fel a figyelmet, egyben közli a probléma elkerülésének módját.** 

**VIGYÁZAT: A VIGYÁZAT jelzések esetleges tárgyi és személyi sérülésekre, illetve életveszélyre hívják fel a figyelmet.** 

### **A jelen dokumentumban lévő információk értesítés nélküli módosításának jogát fenntartjuk. © 2009 Dell Inc. Minden jog fenntartva.**

A Dell Inc. előzetes írásos engedélye nélkül szigorúan tilos a dokumentumokat bármilyen módon sokszorosítani.

A szövegben használt védjegyek: a *Dell, a DELL emblém a és az Inspiron* Dell Inc. védjegyei; A Bluetor bis Schopt<br>licenc keretében használ; A *Microsoft, Windows Vista, és a Windows Vista* start gomb a Microsoft Corporati és/vagy más országokban.

A dokumentumban egyéb védjegyek és védett nevek is szerepelhetnek, amelyek a védjegyeztek cégre, edamint annak termékeire vonatkoznak. A Dell Inc.<br>a sajátja kivételével lemond minden védjegyekkel vagy bejegyetkel vagyegkel

Modell: P04E Típus: P04E001

2009.július Mód. A00

#### <span id="page-1-0"></span> **A memóriamodul fedele Dell™ Inspiron™ 17 Szervizelési kézikönyv**

- 
- [A memóriamodul fedelének eltávolítása](#page-1-1)
- [A modul fedelének visszahelyezése](#page-1-2)
- VIGYAZAT: A számítógép belsejében végzett munka előtt olvassa el figyelmesen a számítógéphez mellékelt biztonsági tudnivalókat. További<br>biztonsági útmutatásokat a www.dell.com/regulatory\_compliance címen található, a szabá
- **FIGYELMEZTETÉS: A számítógépen csak hivatásos szakember végezhet javításokat. A Dell™ engedélye nélkül végzett szerviztevékenységre a garanciavállalás nem vonatkozik.**
- FIGYELMEZTETES: Az elektrosztatikus kisülés elkerülése érdekében csuklóra kötött földelőszalag használatával vagy festetlen fém felület (mint<br>például a számítógép csatlakozója) időnkénti megérintésével földelje magát.
- **FIGYELMEZTETÉS: Az alaplap sérülésének elkerülése érdekében vegye ki a fő akkumulátort (lásd: [Az akkumulátor eltávolítása](file:///C:/data/systems/ins1750/hu/sm/removeba.htm#wp1185372)), mielőtt a számítógép belsejében kezd dolgozni.**

# <span id="page-1-1"></span>**A memóriamodul fedelének eltávolítása**

- 1. Kövesse a következő fejezet utasításait: El[őkészületek](file:///C:/data/systems/ins1750/hu/sm/before.htm#wp1438061)
- 2. Távolítsa el az akkumulátort (lásd: [Az akkumulátor eltávolítása](file:///C:/data/systems/ins1750/hu/sm/removeba.htm#wp1185372)).
- 3. Távolítsa el a csavart, amely a modul burkolatát a számítógépházhoz rögzíti.
- 4. Az ábrán látható módon a modulfedelet megdöntve emelje le a számítógépről.

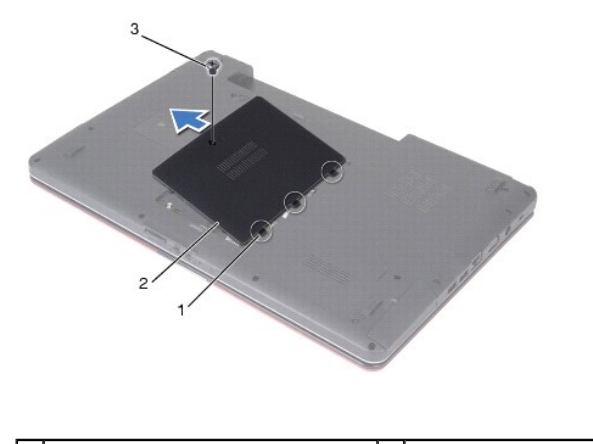

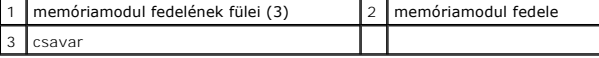

# <span id="page-1-2"></span>**A modul fedelének visszahelyezése**

- 1. Kövesse a következő fejezet utasításait: El[őkészületek](file:///C:/data/systems/ins1750/hu/sm/before.htm#wp1438061)
- 2. Igazítsa a modul burkolatának füleit a számítógép alján található résekbe és óvatosan pattintsa a helyére.
- 3. Helyezze vissza a csavart, amely a modul burkolatát a számítógépházhoz rögzíti.
- 4. Helyezze vissza az akkumulátort (lásd: [Az akkumulátor visszahelyezése](file:///C:/data/systems/ins1750/hu/sm/removeba.htm#wp1185330)).

FIGYELMEZTETES: Mielőtt bekapcsolná a számítógépet, helyezzen vissza minden csavart, és győződjön meg, hogy nem maradtak-e esetleg<br>elszóródott csavarok a számítógép belsejében. A számítógép belsejében maradt, vissza nem he

#### <span id="page-3-0"></span> **Akkumulátorbővítő kártya Dell™ Inspiron™ 17 Szervizelési kézikönyv**

- 
- [Az akkumulátorbővítő kártya eltávolítása](#page-3-1)
- **Az akkumulátorbővítő kártya visszahelyezé**
- VIGYAZAT: A számítógép belsejében végzett munka előtt olvassa el figyelmesen a számítógéphez mellékelt biztonsági tudnivalókat. További<br>biztonsági útmutatásokat a www.dell.com/regulatory\_compliance címen található, a szabá
- **FIGYELMEZTETÉS: A számítógépen csak hivatásos szakember végezhet javításokat. A Dell™ engedélye nélkül végzett szerviztevékenységre a garanciavállalás nem vonatkozik.**
- FIGYELMEZTETES: Az elektrosztatikus kisülés elkerülése érdekében csuklóra kötött földelő szalag használatával vagy festetlen fém felület (mint<br>például a számítógép csatlakozója) időnkénti megérintésével földelje magát.
- **FIGYELMEZTETÉS: Az alaplap sérülésének elkerülése érdekében vegye ki a fő akkumulátort (lásd: [Az akkumulátor eltávolítása](file:///C:/data/systems/ins1750/hu/sm/removeba.htm#wp1185372)), mielőtt a számítógép belsejében kezd dolgozni.**

# <span id="page-3-1"></span>**Az akkumulátorbővítő kártya eltávolítása**

- 1. Kövesse a következő fejezet utasításait: El[őkészületek](file:///C:/data/systems/ins1750/hu/sm/before.htm#wp1438061)
- 2. Távolítsa el az akkumulátort (lásd: [Az akkumulátor eltávolítása](file:///C:/data/systems/ins1750/hu/sm/removeba.htm#wp1185372)).
- 3. Távolítsa el a modul burkolatát (lásd: [A memóriamodul fedelének eltávolítása](file:///C:/data/systems/ins1750/hu/sm/base.htm#wp1223484)).
- 4. Távolítsa el a memóriamodul(oka)t (lásd: [Memóriamodul\(ok\) eltávolítása](file:///C:/data/systems/ins1750/hu/sm/memory.htm#wp1186694)).
- 5. Távolítsa el a merevlemez-meghajtót (lásd: A merevlemez-[meghajtó kiszerelése](file:///C:/data/systems/ins1750/hu/sm/hdd.htm#wp1184863)).
- 6. Távolítsa el az optikai meghajtót (lásd: [Az optikai meghajtó eltávolítása](file:///C:/data/systems/ins1750/hu/sm/optical.htm#wp1180116))
- 7. Távolítsa el a középső vezérlőburkolatot (lásd: [A középső vezérlőburkolat eltávolítása](file:///C:/data/systems/ins1750/hu/sm/cntrcont.htm#wp1188834)).
- 8. Távolítsa el a billentyűzetet (lásd: A billenty[űzet eltávolítása](file:///C:/data/systems/ins1750/hu/sm/keyboard.htm#wp1188497)).
- 9. Távolítsa el a csuklótámaszt (lásd: [A csuklótámasz eltávolítása](file:///C:/data/systems/ins1750/hu/sm/palmrest.htm#wp1051070)).
- 10. Távolítsa el a szalagot a hangszóró kábeleinek az akkumulátorbővítő kártyáról való kioldásához.
- 11. Távolítsa el a szalagot az USB-modul kábelének az akkumulátorbővítő kártyáról való kioldásához.

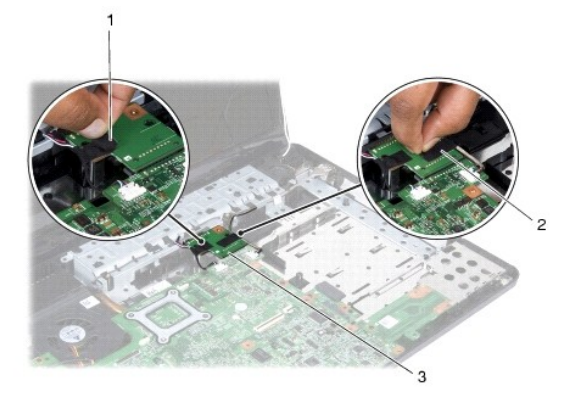

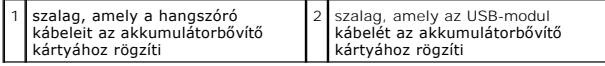

<span id="page-4-1"></span>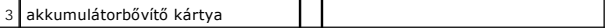

- 12. Távolítsa el a csavart, amelyek az akkumulátorbővítő kártyát rögzíti a számítógép aljához.
- 13. Válassza le az akkumulátorbővítő kártyát az alaplapi csatlakozóról, majd emelje ki az akkumulátorbővítő kártyát a számítógépből.

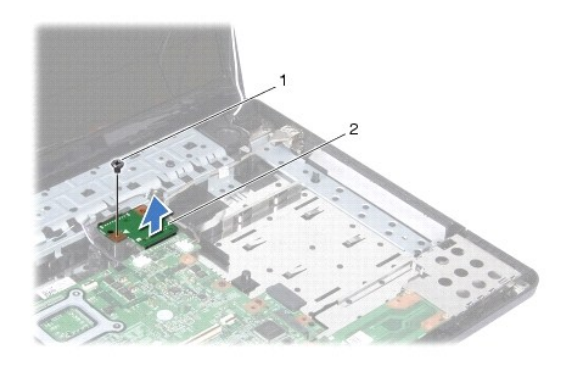

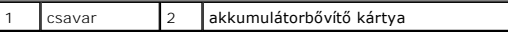

# <span id="page-4-0"></span>**Az akkumulátorbővítő kártya visszahelyezése**

- 1. Kövesse a következő fejezet utasításait: El[őkészületek](file:///C:/data/systems/ins1750/hu/sm/before.htm#wp1438061)
- 2. Igazítsa az akkumulátorbővítő kártyát az alaplapi csatlakozóhoz, majd nyomja az alaplapot a helyére.
- 3. Helyezze vissza a csavart, amely az akkumulátorbővítő kártyát rögzíti a számítógép aljához.
- 4. Helyezze vissza a szalagot úgy, hogy az USB-modul és a hangszóró kábelét az akkumulátorbővítő kártyához rögzítse.
- 5. Helyezze vissza a csuklótámaszt (lásd: **A csuklótámasz visszahelyezése**).
- 6. Helyezze vissza a billentyűzetet (lásd: A billenty[űzet visszahelyezése](file:///C:/data/systems/ins1750/hu/sm/keyboard.htm#wp1199057)).
- 7. Helyezze vissza a középső vezérlőburkolatot (lásd: [A középső vezérlőburkolat visszahelyezése](file:///C:/data/systems/ins1750/hu/sm/cntrcont.htm#wp1185318)).
- 8. Helyezze vissza a memóriamodul(oka)t (lásd: [Memóriamodul\(ok\) visszahelyezése](file:///C:/data/systems/ins1750/hu/sm/memory.htm#wp1181089)).
- 9. Helyezze vissza a modulok fedelét (lásd: <u>A modul fedelének visszahelyezése</u>).
- 10. Helyezze vissza az optikai meghajtót (lásd: [Az optikai meghajtó visszahelyezése](file:///C:/data/systems/ins1750/hu/sm/optical.htm#wp1180161)).
- 11. Helyezze vissza a merevlemez-meghajtót (lásd: A merevlemez-[meghajtó visszahelyezése](file:///C:/data/systems/ins1750/hu/sm/hdd.htm#wp1202171)).
- 12. Helyezze vissza az akkumulátort (lásd: [Az akkumulátor visszahelyezése](file:///C:/data/systems/ins1750/hu/sm/removeba.htm#wp1185330)).

FIGYELMEZTETES: Mielőtt bekapcsolná a számítógépet, helyezzen vissza minden csavart, és győződjön meg, hogy nem maradtak-e esetleg<br>elszóródott csavarok a számítógép belsejében. A számítógép belsejében maradt, vissza nem he

#### <span id="page-5-0"></span> **Előkészületek**

#### **Dell™ Inspiron™ 17 Szervizelési kézikönyv**

- [Ajánlott eszközök](#page-5-1)
- [A számítógép kikapcsolása](#page-5-2)
- Miel[őtt elkezdene dolgozni a számítógép belsejében](#page-5-3)

Ez a kézikönyv a számítógép komponenseinek ki- és beszerelését ismerteti. Ha a dokumentum másképp nem említi, minden művelet feltételezi, hogy:

- l Végrehajtotta a [A számítógép kikapcsolása](#page-5-2) és a Miel[őtt elkezdene dolgozni a számítógép belsejében](#page-5-3) szakaszokban leírt lépéseket.
- l Elolvasta a számítógépével szállított biztonsági útmutatásokat*.*
- Az alkatrészek cseréjét vagy amennyiben külön vásárolta meg azokat beszerelését a kiszerelési műveletek fordított sorrendben való elvégzésével hajthatja végre.

# <span id="page-5-1"></span>**Ajánlott eszközök**

A jelen dokumentumban szereplő eljárások a következő eszközöket igényelhetik:

- l Kis, lapos élű csavarhúzó
- l Csillagcsavarhúzó
- l Lapos műanyag pálca
- l BIOS frissítő CD vagy BIOS végrehajtható frissítőprogram rendelkezésre áll a Dell Támogatás weboldalán a **support.dell.com címen.**

# <span id="page-5-2"></span>**A számítógép kikapcsolása**

- **FIGYELMEZTETÉS: Az adatvesztés elkerülése érdekében a számítógép kikapcsolása előtt mentsen el és zárjon be minden megnyitott fájlt, majd lépjen ki minden programból.**
- 1. Mentsen el és zárjon be minden nyitott fájlt, majd lépjen ki minden futó programból.
- 2. Microsoft<sup>®</sup> Windows Vista<sup>®</sup> esetében kattintson a Start-ra <sup>(</sup>, kattintson a nyílra **independenta a shut Down**-ra (Lezárás). Miután az operációs rendszer leállt, a számítógép kikapcsol.
- 3. Győződjön meg arról, hogy mind a számítógép, mind a csatlakoztatott eszközök ki vannak-e kapcsolva. Ha az operációs rendszer leállásakor a<br>Számítógép és a csatlakoztatott eszközök nem kapcsolódnak ki automatikusan, nyo számítógép kikapcsol.

### <span id="page-5-3"></span>**Mielőtt elkezdene dolgozni a számítógép belsejében**

A számítógép esetleges károsodásának elkerülése és a saját biztonsága érdekében tartsa be az alábbi biztonsági irányelveket.

- VIGYAZAT: A számítógép belsejében végzett munka előtt olvassa el figyelmesen a számítógéphez mellékelt biztonsági tudnivalókat. További<br>biztonsági útmutatásokat a www.dell.com/regulatory\_compliance címen található, a szabá **honlapon talál.**
- **FIGYELMEZTETÉS: A számítógépen csak hivatásos szakember végezhet javításokat. A Dell által nem jóváhagyott szerviztevékenységre a garanciavállalás nem vonatkozik.**
- FIGYELMEZTETES: Az elektrosztatikus kisülés elkerülése érdekében csuklóra kötött földelőszalag használatával vagy festetlen fém felület (mint<br>például a számítógép csatlakozója) időnkénti megérintésével földelje magát.
- **FIGYELMEZTETÉS: Bánjon óvatosan az alkatrészekkel és a kártyákkal. A kártyákon lévő alkatrészekhez vagy érintkezőkhöz ne érjen hozzá. A kártyákat a szélüknél vagy a fém szerelőkeretnél fogja meg. Az olyan alkatrészeket, mint pl. a processzor, ne az érintkezőknél, hanem a szélénél fogja meg.**
- FIGYELMEZTETES: A kábelek kihúzásakor ne magát a kábelt, hanem a csatlakozót vagy a feszültségmentesítő hurkot húzza meg. Néhány kábel<br>csatlakozója reteszelő kialakítással van ellátva; a kábel eltávolításakor kihúzás előtt
- **FIGYELMEZTETÉS: A számítógép károsodásának elkerülése érdekében végezze el az alábbi műveleteket, mielőtt a számítógép belsejébe nyúl.**
- 1. Győződjön meg arról, hogy a munkafelület sima és tiszta legyen, hogy megelőzze a számítógép fedelének karcolódását.
- 2. Kapcsolja ki a számítógépet (lásd **A számítógép kikapcsolása**).
- 3. Amennyiben a számítógép dokkolva van, válassza le a dokkolóállomásról. Ehhez olvassa el a dokkolóeszköz használati útmutatóját.

#### **FIGYELMEZTETÉS: A hálózati kábel kihúzásakor először a számítógépből húzza ki a kábelt, majd a hálózati eszközből.**

- 4. Húzzon ki minden telefonkábelt és hálózati kábelt a számítógépből.
- 5. Távolítson el minden kártyát az ExpressCard nyílásból vagy a 7 az 1-ben memóriakártya-olvasóból.
- 6. Áramtalanítsa a számítógépet és a kapcsolódó eszközöket.
- **FIGYELMEZTETÉS: Az alaplap sérülésének elkerülése érdekében vegye ki a fő akkumulátort (lásd: [Az akkumulátor eltávolítása](file:///C:/data/systems/ins1750/hu/sm/removeba.htm#wp1185372)), mielőtt a számítógép belsejében kezd dolgozni.**
- 7. Távolítsa el az akkumulátort (lásd: [Az akkumulátor eltávolítása](file:///C:/data/systems/ins1750/hu/sm/removeba.htm#wp1185372)).
- 8. Fordítsa a számítógépet fedőlappal felfele, nyissa fel a kijelzőt, nyomja meg a tápfeszültség gombot, hogy az alaplap földelődjön.

### <span id="page-7-0"></span> **A BIOS frissítése**

- **Dell™ Inspiron™ 17 Szervizelési kézikönyv**
- [A BIOS frissítése CD](#page-7-1)-ről
- [BIOS frissítése a merevlemez](#page-7-2)-meghajtóról

Ha az új alaplaphoz BIOS-frissítőprogramot tartalmazó CD-t is kapott, frissítse a BIOS-t a CD-ről. Ha nincs BIOS-frissítő program a CD-jén, akkor végezze a BIOS-flash-t a merevlemezről.

# <span id="page-7-1"></span>**A BIOS frissítése CD-ről**

1. Gondoskodjon róla, hogy a váltóáramú adapter be legyen dugva, és hogy a fő elem (akkumulátor) megfelelően legyen behelyezve.

**MEGJEGYZÉS:** Ha BIOS-frissítőprogramot tartalmazó CD-t használ, a CD behelyezése előtt állítsa be a számítógépet úgy, hogy a CD-meghajtóról induljon.

- 2. Helyezze be a BIOS-frissítőprogramot tartalmazó CD-t, és indítsa újra a számítógépet.<br>Kövesse a képernyőn megjelenő eljárásokat. A számítógép folytatja a rendszerindítást, és frissíti a BIOS-t. Mikor a flash frissítés k automatikusan újraindul.
- 3. A rendszer telepítőprogramjába való belépéshez az indítási önteszt során nyomja le az <F2> billentyűt.
- 4. A rendszer alapértelmezett beállításainak visszaállításához nyomja le az <F9> billentyűt.
- 5. Nyomja le az <Esc> billentyűt, válassza a **Save changes and reboot** (Módosítások mentése és újraindítás) lehetőséget, majd a konfiguráció módosításainak mentéséhez nyomja le az <Enter> billentyűt.
- 6. Vegye ki a meghajtóból a BIOS-frissítőprogramot tartalmazó CD-t, és indítsa újra a számítógépet.

### <span id="page-7-2"></span>**BIOS frissítése a merevlemez-meghajtóról**

- 1. Gondoskodjon róla, hogy a váltóáramú adapter be legyen dugva, a fő akkumulátor megfelelően legyen behelyezve, és a hálózati kábel csatlakoztatva legyen.
- 2. Kapcsolja be a számítógépet.
- 3. Keresse meg a legutóbbi BIOS-frissítőfájlt a **support.dell.com** címen.
- 4. Kattintson a **Drivers & Downloads (Illesztőprogramok és letöltések)**® **Select Model (Modell kiválasztása)** lehetőségre.
- 5. A **Select Your Product Family (Termékcsalád kiválasztása)** listából válassza ki a termék típusát.
- 6. A **Select Your Product Line (Termékvonal kiválasztása)** listában válassza ki a termék márkáját.
- 7. A **Select Your Product Model (Termékmodell kiválasztása)** listában válassza ki a termék modellszámát.

**MEGJEGYZÉS:** Ha másik modellt választott és újra szeretné kezdeni a műveletet, kattintson a menü jobb felső sarkában lévő Start Over (Újrakezdem) lehetőségre.

- 8. Kattintson a **Confirm** (Megerősítés) lehetőségre.
- 9. A képernyőn megjelenik az eredmények listája. Kattintson a **BIOS** lehetőségre.
- 10. A legfrissebb BIOS fájl letöltéséhez kattintson a **Download Now** (Letöltés most) gombra. Megjelenik a **Fájl letöltése** ablak.
- 11. A **Mentés** gombra kattintva a fájlt az asztalra mentheti. A fájl letöltődik az asztalra.
- 12. A **Letöltés kész** ablak megjelenésekor kattintson a **Bezárás** gombra. A fájl ikonja megjelenik az asztalon, és ugyanazt a nevet kapja, mint a letöltött BIOS-frissítőfájl.
- 13. Kattintson duplán az asztalon a fájl ikonjára, és kövesse a képernyőn megjelenő eljárásokat.

#### <span id="page-9-0"></span> **Belső Bluetooth® vezeték nélküli technológiás modul Dell™ Inspiron™ 17 Szervizelési kézikönyv**

- Bluetooth kártya
- **A** Bluetooth alaplap
- VIGYAZAT: A számítógép belsejében végzett munka előtt olvassa el figyelmesen a számítógéphez mellékelt biztonsági tudnivalókat. További<br>biztonsági útmutatásokat a www.dell.com/regulatory\_compliance címen található, a szabá
- **FIGYELMEZTETÉS: A számítógépen csak hivatásos szakember végezhet javításokat. A Dell™ engedélye nélkül végzett szerviztevékenységre a garanciavállalás nem vonatkozik.**
- FIGYELMEZTETES: Az elektrosztatikus kisülés elkerülése érdekében csuklóra kötött földelőszalag használatával vagy festetlen fém felület (mint<br>például a számítógép csatlakozója) időnkénti megérintésével földelje magát.
- **FIGYELMEZTETÉS: Az alaplap sérülésének elkerülése érdekében vegye ki a fő akkumulátort (lásd: [Az akkumulátor eltávolítása](file:///C:/data/systems/ins1750/hu/sm/removeba.htm#wp1185372)), mielőtt a számítógép belsejében kezd dolgozni.**

Amennyiben a számítógépével együtt Bluetooth vezeték nélküli kártyát is rendelt, az már telepítve van.

## <span id="page-9-1"></span>**Bluetooth kártya**

#### <span id="page-9-2"></span>**A Bluetooth kártya eltávolítása**

- 1. Kövesse az El[őkészületek](file:///C:/data/systems/ins1750/hu/sm/before.htm#wp1438061) fejezetben leírt utasításokat.
- 2. Távolítsa el az akkumulátort (lásd: [Az akkumulátor eltávolítása](file:///C:/data/systems/ins1750/hu/sm/removeba.htm#wp1185372))
- 3. Távolítsa el a modul burkolatát (lásd: [A memóriamodul fedelének eltávolítása](file:///C:/data/systems/ins1750/hu/sm/base.htm#wp1223484)).
- 4. Távolítsa el a memóriamodul(oka)t (lásd: [Memóriamodul\(ok\) eltávolítása](file:///C:/data/systems/ins1750/hu/sm/memory.htm#wp1186694)).
- 5. Távolítsa el a merevlemez-meghajtót (lásd: A merevlemez-[meghajtó kiszerelése](file:///C:/data/systems/ins1750/hu/sm/hdd.htm#wp1184863)).
- 6. Távolítsa el az optikai meghajtót (lásd: [Az optikai meghajtó eltávolítása](file:///C:/data/systems/ins1750/hu/sm/optical.htm#wp1180116))
- 7. Távolítsa el a középső vezérlőburkolatot (lásd: **[A középső vezérlőburkolat eltávolítása](file:///C:/data/systems/ins1750/hu/sm/cntrcont.htm#wp1188834)**).
- 8. Távolítsa el a billentyűzetet (lásd: A billenty[űzet eltávolítása](file:///C:/data/systems/ins1750/hu/sm/keyboard.htm#wp1188497)).
- 9. Távolítsa el a Bluetooth kártyát a Bluetooth alaplaphoz rögzítő csavart.
- 10. Felfelé húzva válassza le a Bluetooth kártyát a Bluetooth alaplapon található csatlakozóról.

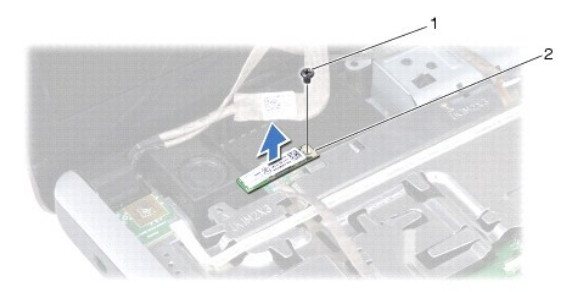

### <span id="page-10-2"></span><span id="page-10-1"></span>**A Bluetooth kártya visszahelyezése**

- 1. Kövesse a következő fejezet utasításait: El[őkészületek](file:///C:/data/systems/ins1750/hu/sm/before.htm#wp1438061)
- 2. Csatlakoztassa a Bluetooth kártyát a Bluetooth alaplapon található csatlakozóhoz.
- 3. Helyezze vissza a Bluetooth kártyát a Bluetooth alaplaphoz rögzítő csavart.
- 4. Helyezze vissza a billentyűzetet (lásd: A billenty[űzet visszahelyezése](file:///C:/data/systems/ins1750/hu/sm/keyboard.htm#wp1199057)).
- 5. Helyezze vissza a középső vezérlőburkolatot (lásd: [A középső vezérlőburkolat visszahelyezése](file:///C:/data/systems/ins1750/hu/sm/cntrcont.htm#wp1185318)).
- 6. Helyezze vissza az optikai meghajtót (lásd: [Az optikai meghajtó visszahelyezése](file:///C:/data/systems/ins1750/hu/sm/optical.htm#wp1180161)).
- 7. Helyezze vissza a merevlemez-meghajtót (lásd: A merevlemez-[meghajtó visszahelyezése](file:///C:/data/systems/ins1750/hu/sm/hdd.htm#wp1202171)).
- 8. Helyezze vissza a memóriamodul(oka)t (lásd: [Memóriamodul\(ok\) visszahelyezése](file:///C:/data/systems/ins1750/hu/sm/memory.htm#wp1181089)).
- 9. Helyezze vissza a modulok fedelét (lásd: [A modul fedelének visszahelyezése](file:///C:/data/systems/ins1750/hu/sm/base.htm#wp1224432)).
- 10. Helyezze vissza az akkumulátort (lásd: [Az akkumulátor visszahelyezése](file:///C:/data/systems/ins1750/hu/sm/removeba.htm#wp1185330)).
- FIGYELMEZTETES: Mielőtt bekapcsolná a számítógépet, helyezzen vissza minden csavart, és győződjön meg, hogy nem maradtak-e esetleg<br>elszóródott csavarok a számítógép belsejében. A számítógép belsejében maradt, vissza nem he

# <span id="page-10-0"></span>**A Bluetooth alaplap**

### **A Bluetooth alaplap eltávolítása**

- 1. Kövesse a következő fejezet utasításait: El[őkészületek](file:///C:/data/systems/ins1750/hu/sm/before.htm#wp1438061)
- 2. Távolítsa el a Bluetooth kártyát (lásd: [A Bluetooth kártya eltávolítása](#page-9-2)).
- 3. Csatlakoztassa le a kijelzőkábelt és a kamerakábelt az alaplapi csatlakozójukról, és a kábeleket távolítsa el a kábelvezetőkből.
- 4. Csatlakoztassa le a Bluetooth alaplap kábelét az alaplapi csatlakozóról, és a kábelt távolítsa el a kábelvezetőből.

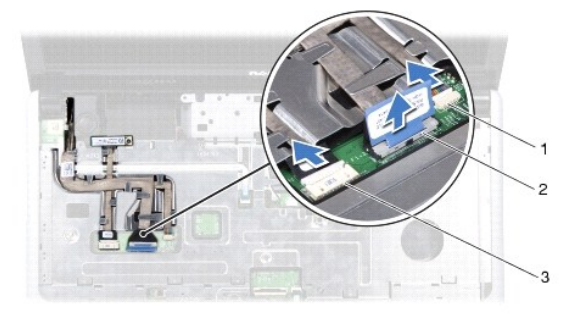

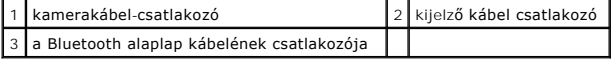

**FIGYELMEZTETÉS: A Bluetooth alaplapot ragasztással rögzítették a csuklótámaszhoz. A Bluetooth alaplap eltávolításához ne húzza a Bluetooth alaplap kábelét.**

5. A csuklótámaszból egy műanyag vonalzó segítségével emelje ki a Bluetooth alaplapot.

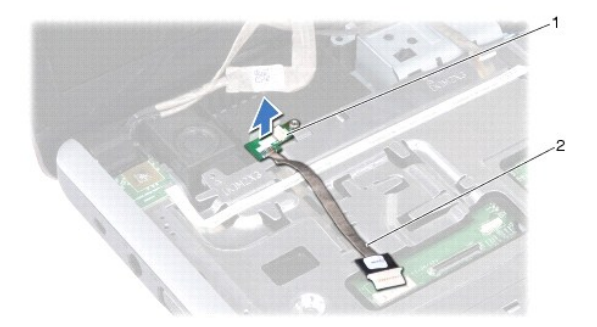

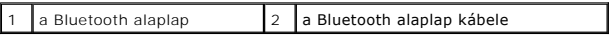

# **A Bluetooth alaplap visszahelyezése**

- 1. Kövesse a következő fejezet utasításait: El[őkészületek](file:///C:/data/systems/ins1750/hu/sm/before.htm#wp1438061)
- 2. Igazítsa a Bluetooth alaplapot a csuklótámasz nyílásához, majd csatlakoztassa a Bluetooth alaplapot a csuklótámaszhoz.
- 3. Vezesse a Bluetooth alaplap kábelét a kábelvezetőn keresztül, majd csatlakoztassa az alaplapi csatlakozóhoz.
- 4. Vezesse a kijelzőkábelt és a kamerakábelt a kábelvezetőkön keresztül, majd csatlakoztassa a megfelelő alaplapi csatlakozóhoz.
- 5. Helyezze vissza a Bluetooth kártyát (lásd **[A Bluetooth kártya visszahelyezése](#page-10-1)**).

# <span id="page-12-0"></span> **Kameramodul (opcionális)**

**Dell™ Inspiron™ 17 Szervizelési kézikönyv**

- [A kameramodul eltávolítása](#page-12-1)
- [A kameramodul visszahelyezése](#page-12-2)
- VIGYAZAT: A számítógép belsejében végzett munka előtt olvassa el figyelmesen a számítógéphez mellékelt biztonsági tudnivalókat. További<br>biztonsági útmutatásokat a www.dell.com/regulatory\_compliance címen található, a szabá
- **FIGYELMEZTETÉS: A számítógépen csak hivatásos szakember végezhet javításokat. A Dell™ engedélye nélkül végzett szerviztevékenységre a garanciavállalás nem vonatkozik.**
- FIGYELMEZTETES: Az elektrosztatikus kisülés elkerülése érdekében csuklóra kötött földelőszalag használatával vagy festetlen fém felület (mint<br>például a számítógép csatlakozója) időnkénti megérintésével földelje magát.
- **FIGYELMEZTETÉS: Az alaplap sérülésének elkerülése érdekében vegye ki a fő akkumulátort (lásd: [Az akkumulátor eltávolítása](file:///C:/data/systems/ins1750/hu/sm/removeba.htm#wp1185372)), mielőtt a számítógép belsejében kezd dolgozni.**

# <span id="page-12-1"></span>**A kameramodul eltávolítása**

- 1. Kövesse a következő fejezet utasításait: El[őkészületek](file:///C:/data/systems/ins1750/hu/sm/before.htm#wp1438061)
- 2. Távolítsa el a kijelzőegységet (lásd: **A kijelz[ő kiszerelése](file:///C:/data/systems/ins1750/hu/sm/display.htm#wp1214210)**).
- 3. Távolítsa el a kijelző előlapját (lásd: A kijelzőel[őlap eltávolítása](file:///C:/data/systems/ins1750/hu/sm/display.htm#wp1214228)).
- 4. Válassza le a kamerakábelt a kameramodul csatlakozójáról.
- 5. Emelje fel a kameramodul tetején található szalagot.
- 6. Távolítsa el a kameramodult a képernyőburkolat reteszeiből.
- 7. Vegye ki a kameramodult.

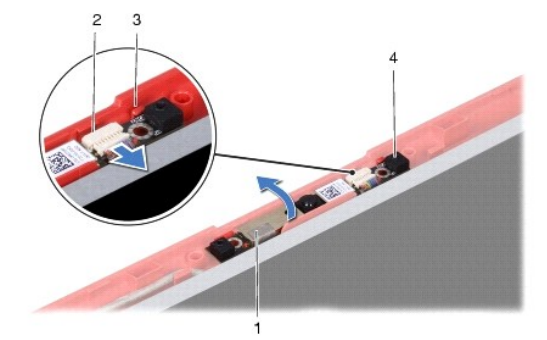

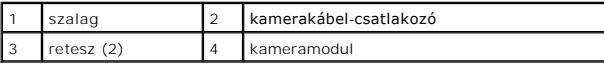

# <span id="page-12-2"></span>**A kameramodul visszahelyezése**

- 1. Kövesse a következő fejezet utasításait: El[őkészületek](file:///C:/data/systems/ins1750/hu/sm/before.htm#wp1438061)
- 2. Távolítsa el a kameramodult a képernyőburkolat reteszeiből.
- 3. Csatlakoztassa a kamera kábelét a kameramodul csatlakozójához.
- 4. Helyezze vissza a kameramodul tetején található szalagot.
- 5. Helyezze vissza a kijelző előlapját (lásd: A kijelzőel[őlap visszahelyezése](file:///C:/data/systems/ins1750/hu/sm/display.htm#wp1214268)).
- 6. Helyezze vissza a kijelzőegységet (lásd: **A képernyő szerelvény visszahelyezése**).

FIGYELMEZTETES: Mielőtt bekapcsolná a számítógépet, helyezzen vissza minden csavart, és győződjön meg, hogy nem maradtak-e esetleg<br>elszóródott csavarok a számítógép belsejében. A számítógép belsejében maradt, vissza nem he

#### <span id="page-14-0"></span> **Középső vezérlőburkolat Dell™ Inspiron™ 17 Szervizelési kézikönyv**

- [A középső vezérlőburkolat eltávolítása](#page-14-1)
- [A középső vezérlőburkolat visszahelyezése](#page-15-1)
- VIGYAZAT: A számítógép belsejében végzett munka előtt olvassa el figyelmesen a számítógéphez mellékelt biztonsági tudnivalókat. További<br>biztonsági útmutatásokat a www.dell.com/regulatory\_compliance címen található, a szabá
- **FIGYELMEZTETÉS: A számítógépen csak hivatásos szakember végezhet javításokat. A Dell™ engedélye nélkül végzett szerviztevékenységre a garanciavállalás nem vonatkozik.**
- FIGYELMEZTETES: Az elektrosztatikus kisülés elkerülése érdekében csuklóra kötött földelőszalag használatával vagy festetlen fém felület (mint<br>például a számítógép csatlakozója) időnkénti megérintésével földelje magát.
- **FIGYELMEZTETÉS: Az alaplap sérülésének elkerülése érdekében vegye ki a fő akkumulátort (lásd: [Az akkumulátor eltávolítása](file:///C:/data/systems/ins1750/hu/sm/removeba.htm#wp1185372)), mielőtt a számítógép belsejében kezd dolgozni.**

# <span id="page-14-1"></span>**A középső vezérlőburkolat eltávolítása**

- 1. Kövesse a következő fejezetben olvasható utasításokat: El[őkészületek](file:///C:/data/systems/ins1750/hu/sm/before.htm#wp1438061).
- 2. Távolítsa el az akkumulátort (lásd: [Az akkumulátor eltávolítása](file:///C:/data/systems/ins1750/hu/sm/removeba.htm#wp1185372)).
- 3. Távolítsa el a középső vezérlőburkolatot a számítógép aljához rögzítő két csavart.

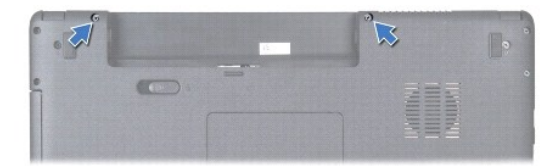

4. Fordítsa vissza a számítógépet, és nyissa ki a kijelzőt, amennyire csak lehet.

#### **FIGYELMEZTETÉS: Legyen nagyon óvatos a középső vezérlőburkolat eltávolításakor. A burkolat nagyon törékeny.**

- 5. Emelje ki a középső vezérlőburkolatot egy műanyag vonalzó segítségével.
- 6. Engedjük felfelé menni a középső vezérlőburkolatot.

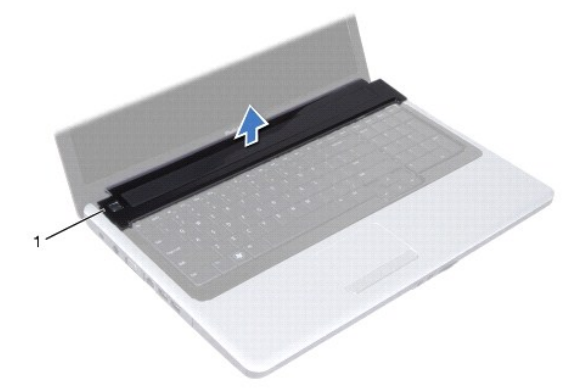

<span id="page-15-0"></span>középső vezérlőburkolat

# <span id="page-15-1"></span>**A középső vezérlőburkolat visszahelyezése**

- 1. Kövesse a következő fejezet utasításait: El[őkészületek](file:///C:/data/systems/ins1750/hu/sm/before.htm#wp1438061)
- 2. A középső vezérlőburkolaton található füleket illessze a csuklótámasz réseibe, és a burkolatot pattintsa a helyére.
- 3. Helyezze vissza a középső vezérlőburkolatot a számítógép aljához rögzítő két csavart.
- 4. Helyezze vissza az akkumulátort (lásd: [Az akkumulátor visszahelyezése](file:///C:/data/systems/ins1750/hu/sm/removeba.htm#wp1185330)).

FIGYELMEZTETES: Mielőtt bekapcsolná a számítógépet, helyezzen vissza minden csavart, és győződjön meg, hogy nem maradtak-e esetleg<br>elszóródott csavarok a számítógép belsejében. A számítógép belsejében maradt, vissza nem he

#### <span id="page-16-0"></span> **Gombelem**

**Dell™ Inspiron™ 17 Szervizelési kézikönyv**

- [A gombelem eltávolítása](#page-16-1)
- **A** gombelem visszahelyez
- VIGYAZAT: A számítógép belsejében végzett munka előtt olvassa el figyelmesen a számítógéphez mellékelt biztonsági tudnivalókat. További<br>biztonsági útmutatásokat a www.dell.com/regulatory\_compliance címen található, a szabá
- **FIGYELMEZTETÉS: A számítógépen csak hivatásos szakember végezhet javításokat. A Dell™ engedélye nélkül végzett szerviztevékenységre a garanciavállalás nem vonatkozik.**
- FIGYELMEZTETES: Az elektrosztatikus kisülés elkerülése érdekében csuklóra kötött földelőszalag használatával vagy festetlen fém felület (mint<br>például a számítógép csatlakozója) időnkénti megérintésével földelje magát.
- **FIGYELMEZTETÉS: Az alaplap sérülésének elkerülése érdekében vegye ki a fő akkumulátort (lásd: [Az akkumulátor eltávolítása](file:///C:/data/systems/ins1750/hu/sm/removeba.htm#wp1185372)), mielőtt a számítógép belsejében kezd dolgozni.**

# <span id="page-16-1"></span>**A gombelem eltávolítása**

- 1. Kövesse a következő fejezet utasításait: El[őkészületek](file:///C:/data/systems/ins1750/hu/sm/before.htm#wp1438061)
- 2. Kövesse az eljárásokat [\(2. lepes\)](file:///C:/data/systems/ins1750/hu/sm/sysboard.htm#wp1044294) [\(17. lepes\)](file:///C:/data/systems/ins1750/hu/sm/sysboard.htm#wp1044746) között itt: [Az alaplap kiszerelése](file:///C:/data/systems/ins1750/hu/sm/sysboard.htm#wp1037428).
- 3. Használjon műanyag vonalzót, hogy kiemelje a gombelemet.

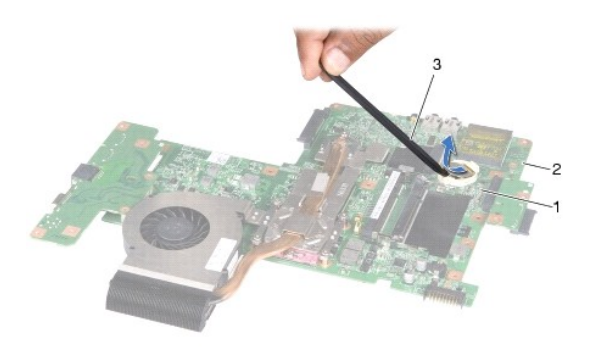

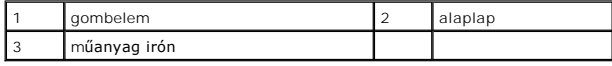

# <span id="page-16-2"></span>**A gombelem visszahelyezése**

- 1. Kövesse a következő fejezet utasításait: El[őkészületek](file:///C:/data/systems/ins1750/hu/sm/before.htm#wp1438061)
- 2. Tartsa a gombelemet a pozitív oldalával (+) felfelé.
- 3. Csúsztassa a gombelemet a nyílásba és gyengéden nyomja meg, amíg bepattan a helyére.
- 4. Kövesse az eljárásokat [\(5. lepes\)](file:///C:/data/systems/ins1750/hu/sm/sysboard.htm#wp1044377) [\(20. lepes\)](file:///C:/data/systems/ins1750/hu/sm/sysboard.htm#wp1044459) között itt: [Az alaplap visszahelyezése](file:///C:/data/systems/ins1750/hu/sm/sysboard.htm#wp1042050).
- FIGYELMEZTETES: Mielőtt bekapcsolná a számítógépet, helyezzen vissza minden csavart, és győződjön meg, hogy nem maradtak-e esetleg<br>elszóródott csavarok a számítógép belsejében. A számítógép belsejében maradt, vissza nem he

#### <span id="page-18-0"></span> **Processzor modul Dell™ Inspiron™ 17 Szervizelési kézikönyv**

- [A processzor modul eltávolítása](#page-18-1)
- A processzor-[modul visszahelyezése](#page-19-0)
- VIGYAZAT: A számítógép belsejében végzett munka előtt olvassa el figyelmesen a számítógéphez mellékelt biztonsági tudnivalókat. További<br>biztonsági útmutatásokat a www.dell.com/regulatory\_compliance címen található, a szabá
- **FIGYELMEZTETÉS: A számítógépen csak hivatásos szakember végezhet javításokat. A Dell™ engedélye nélkül végzett szerviztevékenységre a garanciavállalás nem vonatkozik.**
- FIGYELMEZTETES: Az elektrosztatikus kisülés elkerülése érdekében csuklóra kötött földelőszalag használatával vagy festetlen fém felület (mint<br>például a számítógép csatlakozója) időnkénti megérintésével földelje magát.
- FIGYELMEZTETES: A ZIF-foglalat csavarja és a processzor között a processzor kivételekor vagy behelyezésekor bekövetkező szaggatott<br>érintkezés elkerüléséhez a rögzítőcsavar elfordítása közben nyomja meg finoman a processzor
- **FIGYELMEZTETÉS: A processzor károsodásának elkerülése érdekében a bütykös csavar elfordításakor úgy tartsa a csavarhúzót, hogy merőleges legyen a processzorra.**
- **FIGYELMEZTETÉS: Az alaplap sérülésének elkerülése érdekében vegye ki a fő akkumulátort (lásd: [Az akkumulátor eltávolítása](file:///C:/data/systems/ins1750/hu/sm/removeba.htm#wp1185372)), mielőtt a számítógép belsejében kezd dolgozni.**

# <span id="page-18-1"></span>**A processzor modul eltávolítása**

- 1. Kövesse a következő fejezet utasításait: El[őkészületek](file:///C:/data/systems/ins1750/hu/sm/before.htm#wp1438061)
- 2. Távolítsa el a processzor hűtőrácsát (lásd: A processzor hűt[őbordájának eltávolítása](file:///C:/data/systems/ins1750/hu/sm/cpucool.htm#wp1119269)).
- 3. A ZIF-foglalat meglazításához használjon kis laposélű csavarhúzót, és fordítsa a ZIF-foglalat csavarját balra ütközésig.

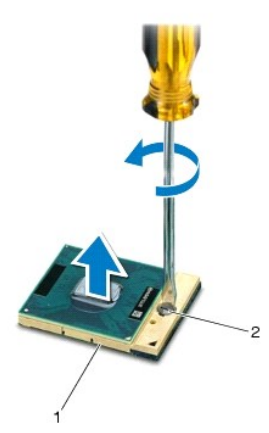

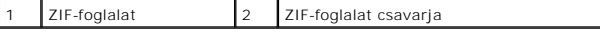

FIGYELMEZTETES: Ahhoz hogy a legjobb hűtést biztosítsa a processzornak, ne érintse meg a hőátadó felületet a processzorhűtő egységen. A<br>bőrön levő olajok csökkenthetik a hőátadó képességet.

**FIGYELMEZTETÉS: Mikor eltávolítja a processzor-modult, húzza egyenesen felfele. Legyen óvatos, ne hajlítsa el a processzor-modul lábait.**

4. Emelje ki a processzor-modult a ZIF-foglalatból.

### <span id="page-19-1"></span><span id="page-19-0"></span>**A processzor-modul visszahelyezése**

- **MEGJEGYZES:** Ha új processzort telepít, akkor kap egy új hűtőt, amely tartalmaz egy hűtőpadot, vagy pedig kap egy új hűtőpadot a helyes telepítést<br>illusztráló dokumentációval együtt.
- 1. Kövesse a következő fejezet utasításait: El[őkészületek](file:///C:/data/systems/ins1750/hu/sm/before.htm#wp1438061)
- 2. Állítsa a processzor modul 1-es láb sarkát egy vonalba a ZIF-foglalat 1-es láb sarkával, majd helyezze be a processzort.

**MEGJEGYZÉS:** A processzor 1-es láb sarkán van egy háromszög ami egyezik a ZIF-foglalat 1-es láb sarkán található háromszöggel.

Ha a processzor helyesen van behelyezve, mind a négy sarka egy magasságban van. Ha egy vagy több sarok magasabban van mint a többi, a modul nincs helyesen behelyezve.

**FIGYELMEZTETÉS: A processzor károsodásának elkerülése érdekében a bütykös csavar elforgatásakor tartsa a csavarhúzót a processzorra merőlegesen.**

3. Szorítsa meg a ZIF-foglalatot a csavar jobbra forgatásával, hogy a processzort rögzítse az alaplapon.

4. Helyezze vissza a processzor hűtőbordáját (lásd: A processzor hűt[őbordájának visszahelyezése](file:///C:/data/systems/ins1750/hu/sm/cpucool.htm#wp1122720)).

FIGYELMEZTETES: Mielőtt bekapcsolná a számítógépet, helyezzen vissza minden csavart, és győződjön meg, hogy nem maradtak-e esetleg<br>elszóródott csavarok a számítógép belsejében. A számítógép belsejében maradt, vissza nem he

#### <span id="page-20-0"></span> **A processzor hűtőbordája Dell™ Inspiron™ 17 Szervizelési kézikönyv**

- A processzor hűt[őbordájának eltávolítása](#page-20-1)
- A processzor hűt[őbordájának visszahelyezése](#page-21-1)
- VIGYAZAT: A számítógép belsejében végzett munka előtt olvassa el figyelmesen a számítógéphez mellékelt biztonsági tudnivalókat. További<br>biztonsági útmutatásokat a www.dell.com/regulatory\_compliance címen található, a szabá
- **VIGYÁZAT: Ha a processzor hűtőbordáját akkor távolítja el a számítógépből, amikor az meleg, ne érjen a processzor hűtőbordáját burkoló anyaghoz.**
- **FIGYELMEZTETÉS: A számítógépen csak hivatásos szakember végezhet javításokat. A Dell™ engedélye nélkül végzett szerviztevékenységre a garanciavállalás nem vonatkozik.**
- FIGYELMEZTETES: Az elektrosztatikus kisülés elkerülése érdekében csuklóra kötött földelő szalag használatával vagy festetlen fém felület (mint<br>például a számítógép csatlakozója) időnkénti megérintésével földelje magát.
- **FIGYELMEZTETÉS: Az alaplap sérülésének elkerülése érdekében vegye ki a fő akkumulátort (lásd: [Az akkumulátor eltávolítása](file:///C:/data/systems/ins1750/hu/sm/removeba.htm#wp1185372)), mielőtt a számítógép belsejében kezd dolgozni.**

# <span id="page-20-1"></span>**A processzor hűtőbordájának eltávolítása**

- 1. Kövesse a következő fejezet utasításait: El[őkészületek](file:///C:/data/systems/ins1750/hu/sm/before.htm#wp1438061)
- 2. Kövesse az eljárásokat [\(2. lepes\)](file:///C:/data/systems/ins1750/hu/sm/sysboard.htm#wp1044294) [\(17. lepes\)](file:///C:/data/systems/ins1750/hu/sm/sysboard.htm#wp1044746) között itt: [Az alaplap kiszerelése](file:///C:/data/systems/ins1750/hu/sm/sysboard.htm#wp1037428).
- 3. Válassza le a ventilátorkábelt az alaplap csatlakozóaljzatáról.

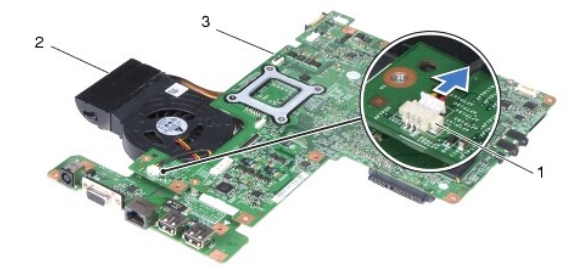

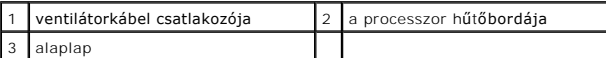

- **MEGJEGYZÉS:** A csavarok elhelyezkedése attól függ, hogy a számítógép milyen videokártyát támogat.
- 4. Fordítsa meg az alaplapot, és egymás után (a processzor hűtőbordáján jelölt sorrendben), lazítsa ki a processzor hűtőbordáját az alaplaphoz rögzítő öt csavart.
- 5. Emelje le a processzor hűtőbordáját az alaplapról.

<span id="page-21-0"></span>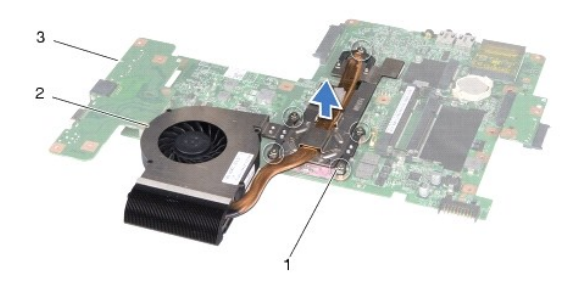

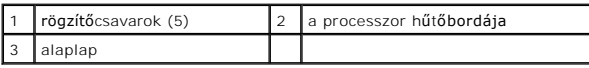

# <span id="page-21-1"></span>**A processzor hűtőbordájának visszahelyezése**

**MEGJEGYZES:** Az eredeti hűtőrács újrahasznosítható, ha az eredeti processzort és hűtőbordát együtt szereli vissza. Ha a processzort vagy a<br>hűtőbordát kicseréli, használja a készletben levő hővezetőt hogy biztosítsa a hő e

**MEGJEGYZÉS:** Ez a művelet azt feltételezi, hogy már eltávolította a processzor hűtőbordáját, és készen áll annak cseréjére.

- 1. Kövesse a következő fejezet utasításait: El[őkészületek](file:///C:/data/systems/ins1750/hu/sm/before.htm#wp1438061)
- 2. Igazítsa össze a processzor hűtőbordáján levő öt rögzítőcsavart az alaplapon levő csavarfuratokkal és sorrendben rögzítse a csavarokat (a processzor hűtőbordáján jelzett sorrendben).
- 3. Fordítsa meg az alaplapot és csatlakoztassa a ventilátorkábelt az alaplap csatlakozóaljzatára.
- 4. Kövesse az eljárásokat [\(5. lepes\)](file:///C:/data/systems/ins1750/hu/sm/sysboard.htm#wp1044377) [\(20. lepes\)](file:///C:/data/systems/ins1750/hu/sm/sysboard.htm#wp1044459) között itt: [Az alaplap visszahelyezése](file:///C:/data/systems/ins1750/hu/sm/sysboard.htm#wp1042050).
- FIGYELMEZTETES: Mielőtt bekapcsolná a számítógépet, helyezzen vissza minden csavart, és győződjön meg, hogy nem maradtak-e esetleg<br>elszóródott csavarok a számítógép belsejében. A számítógép belsejében maradt, vissza nem he

### <span id="page-22-0"></span> **Kijelző**

**Dell™ Inspiron™ 17 Szervizelési kézikönyv**

- **O** Kijelzőegység
- [Kijelz](#page-23-1)őelőlap
- Kijelzőpanel
- A kijelz[őpanel kábele](#page-26-0)
- VIGYAZAT: A számítógép belsejében végzett munka előtt olvassa el figyelmesen a számítógéphez mellékelt biztonsági tudnivalókat. További<br>biztonsági útmutatásokat a www.dell.com/regulatory\_compliance címen található, a szabá **honlapon talál.**
- **FIGYELMEZTETÉS: A számítógépen csak hivatásos szakember végezhet javításokat. A Dell™ engedélye nélkül végzett szerviztevékenységre a garanciavállalás nem vonatkozik.**
- FIGYELMEZTETES: Az elektrosztatikus kisülés elkerülése érdekében csuklóra kötött földelőszalag használatával vagy festetlen fém felület (mint<br>például a számítógép csatlakozója) időnkénti megérintésével földelje magát.

**FIGYELMEZTETÉS: Az alaplap sérülésének elkerülése érdekében vegye ki a fő akkumulátort (lásd: [Az akkumulátor eltávolítása](file:///C:/data/systems/ins1750/hu/sm/removeba.htm#wp1185372)), mielőtt a számítógép belsejében kezd dolgozni.**

### <span id="page-22-1"></span>**Kijelzőegység**

### <span id="page-22-2"></span>**A kijelző kiszerelése**

- 1. Kövesse a következő fejezet utasításait: El[őkészületek](file:///C:/data/systems/ins1750/hu/sm/before.htm#wp1438061)
- 2. Távolítsa el az akkumulátort (lásd: [Az akkumulátor eltávolítása](file:///C:/data/systems/ins1750/hu/sm/removeba.htm#wp1185372))
- 3. Távolítsa el a modul burkolatát (lásd: [A memóriamodul fedelének eltávolítása](file:///C:/data/systems/ins1750/hu/sm/base.htm#wp1223484)).
- 4. Távolítsa el a memóriamodul(oka)t (lásd: [Memóriamodul\(ok\) eltávolítása](file:///C:/data/systems/ins1750/hu/sm/memory.htm#wp1186694)).
- 5. Távolítsa el a merevlemez-meghajtót (lásd: A merevlemez-[meghajtó kiszerelése](file:///C:/data/systems/ins1750/hu/sm/hdd.htm#wp1184863)).
- 6. Távolítsa el az optikai meghajtót (lásd: [Az optikai meghajtó eltávolítása](file:///C:/data/systems/ins1750/hu/sm/optical.htm#wp1180116)).
- 7. Távolítsa el a két csavart a számítógép aljából.

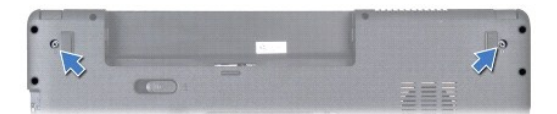

- 8. Távolítsa el a középső vezérlőburkolatot (lásd: **[A középső vezérlőburkolat eltávolítása](file:///C:/data/systems/ins1750/hu/sm/cntrcont.htm#wp1188834)**).
- 9. Távolítsa el a billentyűzetet (lásd: A billenty[űzet eltávolítása](file:///C:/data/systems/ins1750/hu/sm/keyboard.htm#wp1188497)).
- 10. Távolítsa el a csuklótámaszt (lásd: [A csuklótámasz eltávolítása](file:///C:/data/systems/ins1750/hu/sm/palmrest.htm#wp1051070)).
- 11. Távolítsa el a két csavart, amely a képernyő szerelvényt a számítógép aljához rögzíti.
- 12. Emelje ki a képernyő szerelvényt a számítógép aljából.

<span id="page-23-0"></span>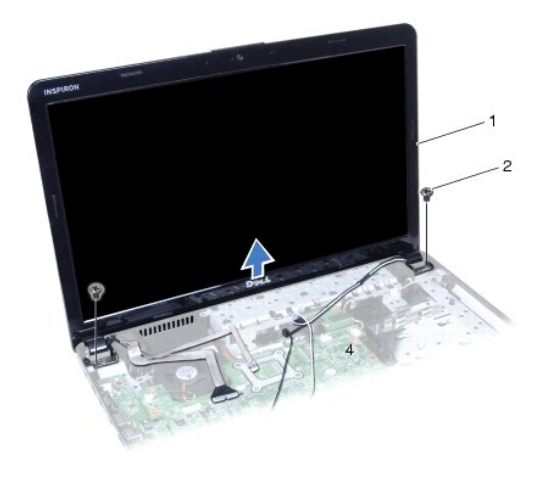

kijelz**őegység 2**  $\begin{bmatrix} 2 & \text{csavarok (2)} \end{bmatrix}$ 

### <span id="page-23-2"></span>**A képernyő szerelvény visszahelyezése**

- 1. Kövesse a következő fejezet utasításait: El[őkészületek](file:///C:/data/systems/ins1750/hu/sm/before.htm#wp1438061)
- 2. A képernyő szerelvényt illessze a helyére, és helyezze vissza a két csavart, amely a képernyő szerelvényt a számítógép aljához rögzíti.
- 3. Helyezze vissza a csuklótámaszt (lásd: [A csuklótámasz visszahelyezése](file:///C:/data/systems/ins1750/hu/sm/palmrest.htm#wp1051265)).
- 4. Helyezze vissza a billentyűzetet (lásd: A billenty[űzet visszahelyezése](file:///C:/data/systems/ins1750/hu/sm/keyboard.htm#wp1199057)).
- 5. Helyezze vissza a középső vezérlőburkolatot (lásd: [A középső vezérlőburkolat visszahelyezése](file:///C:/data/systems/ins1750/hu/sm/cntrcont.htm#wp1185318)).
- 6. Helyezze vissza a két csavart a számítógép aljába.
- 7. Helyezze vissza az optikai meghajtót (lásd: [Az optikai meghajtó visszahelyezése](file:///C:/data/systems/ins1750/hu/sm/optical.htm#wp1180161)).
- 8. Helyezze vissza a merevlemez-meghajtót (lásd: A merevlemez-[meghajtó visszahelyezése](file:///C:/data/systems/ins1750/hu/sm/hdd.htm#wp1202171)).
- 9. Helyezze vissza a memóriamodul(oka)t (lásd: [Memóriamodul\(ok\) visszahelyezése](file:///C:/data/systems/ins1750/hu/sm/memory.htm#wp1181089)).
- 10. Helyezze vissza a modulok fedelét (lásd: <u>A modul fedelének visszahelyezése</u>).
- 11. Helyezze vissza az akkumulátort (lásd: [Az akkumulátor visszahelyezése](file:///C:/data/systems/ins1750/hu/sm/removeba.htm#wp1185330)).

FIGYELMEZTETES: Mielőtt bekapcsolná a számítógépet, helyezzen vissza minden csavart, és győződjön meg, hogy nem maradtak-e esetleg<br>elszóródott csavarok a számítógép belsejében. A számítógép belsejében maradt, vissza nem he

### <span id="page-23-1"></span>**Kijelzőelőlap**

## <span id="page-23-3"></span>**A kijelzőelőlap eltávolítása**

- **FIGYELMEZTETÉS: A kijelzőelőlap nagyon törékeny. Óvatosan távolítsa el, nehogy megsérüljön.**
- 1. Kövesse a következő fejezet utasításait: El[őkészületek](file:///C:/data/systems/ins1750/hu/sm/before.htm#wp1438061)
- 2. Távolítsa el a kijelzőegységet (lásd: **A kijelz[ő kiszerelése](#page-22-2)**)
- <span id="page-24-0"></span>3. Ujjbeggyel óvatosan hajlítsa fel a kijelzőelőlap belső széleit.
- 4. Távolítsa el a kijelzőelőlapot.

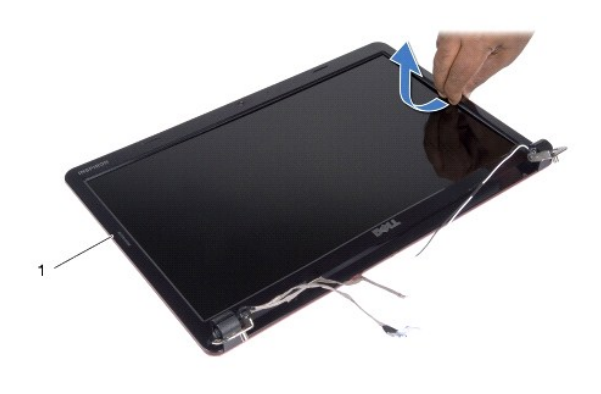

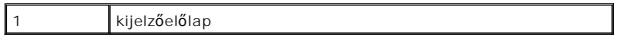

## <span id="page-24-2"></span>**A kijelzőelőlap visszahelyezése**

- 1. Kövesse a következő fejezet utasításait: El[őkészületek](file:///C:/data/systems/ins1750/hu/sm/before.htm#wp1438061)
- 2. Igazítsa vissza az előlapot a kijelzőpanelre, és finoman pattintsa a helyére.
- 3. Helyezze vissza a kijelzőegységet (lásd: [A képernyő szerelvény visszahelyezése](#page-23-2)).

FIGYELMEZTETES: Mielőtt bekapcsolná a számítógépet, helyezzen vissza minden csavart, és győződjön meg, hogy nem maradtak-e esetleg<br>elszóródott csavarok a számítógép belsejében. A számítógép belsejében maradt, vissza nem he

# <span id="page-24-1"></span>**Kijelzőpanel**

### <span id="page-24-3"></span>**Kijelzőpanel eltávolítása**

- 1. Kövesse a következő fejezet utasításait: El[őkészületek](file:///C:/data/systems/ins1750/hu/sm/before.htm#wp1438061)
- 2. Távolítsa el a kijelzőegységet (lásd: A kijelz[ő kiszerelése](#page-22-2)).
- 3. Távolítsa el a kijelző előlapját (lásd: A kijelzőel[őlap eltávolítása](#page-23-3)).
- 4. Távolítsa el a nyolc csavart amelyek a kijelzőpanelt a kijelző fedőlapjához rögzítik.
- 5. Távolítsa el a Mini-Card antenna, a kamera és a kijelző kábeleket a csuklópántreteszekből.
- 6. Távolítsa el a kijelzőpanelt.

<span id="page-25-1"></span>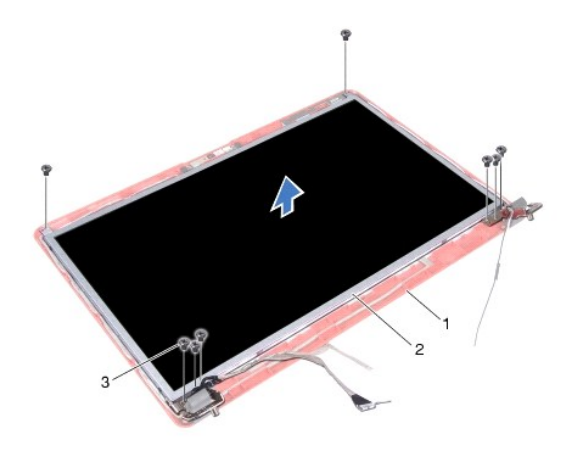

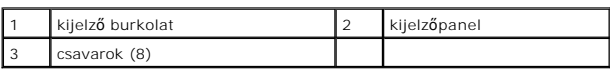

7. Vegye ki a négy csavart (kettő mindegyik oldalon), amelyek a kijelzőpanel keretét a kijelző panelhez rögzítik.

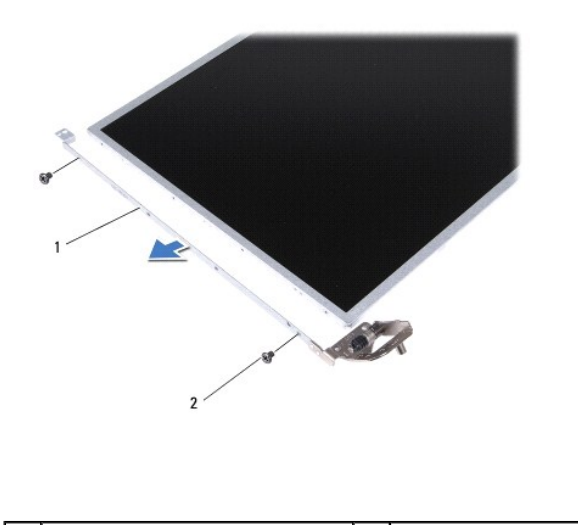

kijelzőpanel kerete (2) 2 csavarok (4 db)

# <span id="page-25-0"></span>**A kijelzőpanel visszahelyezése**

- 1. Kövesse a következő fejezet utasításait: El[őkészületek](file:///C:/data/systems/ins1750/hu/sm/before.htm#wp1438061)
- 2. Vegye ki a négy csavart, amelyek a kijelző paneljének keretét a kijelzőpanelhez rögzíti.
- 3. Állítsa egy vonalba a kijelzőpanelen található csavarnyílásokat és a kijelzőburkolaton található nyílásokat.
- 4. Távolítsa el a Mini-Card antenna, a kamera és a kijelző kábeleket a csuklópántreteszekből.
- 5. Távolítsa el a hat csavart amelyek a kijelzőpanelt a kijelző fedőlapjához rögzítik.
- 6. Helyezze vissza a kijelző előlapját (lásd: A kijelzőel[őlap visszahelyezése](#page-24-2)).
- 7. Helyezze vissza a kijelzőegységet (lásd: [A képernyő szerelvény visszahelyezése](#page-23-2)).

FIGYELMEZTETES: Mielőtt bekapcsolná a számítógépet, helyezzen vissza minden csavart, és győződjön meg, hogy nem maradtak-e esetleg<br>elszóródott csavarok a számítógép belsejében. A számítógép belsejében maradt, vissza nem he

# <span id="page-26-0"></span>**A kijelzőpanel kábele**

### **A kijelzőpanel kábelének eltávolítása**

- 1. Kövesse a következő fejezet utasításait: El[őkészületek](file:///C:/data/systems/ins1750/hu/sm/before.htm#wp1438061)
- 2. Távolítsa el a kijelzőegységet (lásd: A kijelz[ő kiszerelése](#page-22-2)).
- 3. Távolítsa el a kijelző előlapját (lásd: A kijelzőel[őlap eltávolítása](#page-23-3)).
- 4. Távolítsa el a kijelzőpanelt (lásd: Kijelz[őpanel eltávolítása](#page-24-3)).
- 5. Fordítsa meg a kijelzőpanelt és helyezze egy tiszta felületre.
- 6. Emelje meg a kijelző panel kábelét a kijelzőlap csatlakozóhoz rögzítő vezetőszalagot, és húzza ki a kijelző panel kábelét.

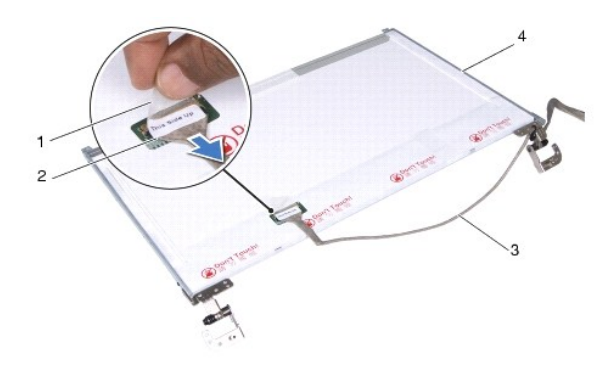

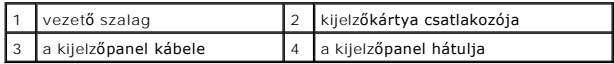

### **A kijelzőpanel kábelének visszahelyezése**

- 1. Kövesse a következő fejezet utasításait: El[őkészületek](file:///C:/data/systems/ins1750/hu/sm/before.htm#wp1438061)
- 2. A kijelző panel kábelét csatlakoztassa a kijelzőlap csatlakozójához, és rögzítse a vezető szalaggal.
- 3. Helyezze vissza a kijelzőpanelt (lásd: A kijelz[őpanel visszahelyezése](#page-25-0)).
- 4. Helyezze vissza a kijelző előlapját (lásd: A kijelzőel[őlap visszahelyezése](#page-24-2)).
- 5. Helyezze vissza a kijelzőegységet (lásd: **A képernyő szerelvény visszahelyezése**).
- FIGYELMEZTETES: Mielőtt bekapcsolná a számítógépet, helyezzen vissza minden csavart, és győződjön meg, hogy nem maradtak-e esetleg<br>elszóródott csavarok a számítógép belsejében. A számítógép belsejében maradt, vissza nem he

#### <span id="page-27-0"></span> **ExpressCard kártyaolvasó Dell™ Inspiron™ 17 Szervizelési kézikönyv**

- 
- [Az ExpressCard kártyaolvasó eltávolítása](#page-27-1)
- **42 ExpressCard kártyaolvasó visszahelyeze**
- VIGYAZAT: A számítógép belsejében végzett munka előtt olvassa el figyelmesen a számítógéphez mellékelt biztonsági tudnivalókat. További<br>biztonsági útmutatásokat a www.dell.com/regulatory\_compliance címen található, a szabá
- **FIGYELMEZTETÉS: A számítógépen csak hivatásos szakember végezhet javításokat. A Dell™ engedélye nélkül végzett szerviztevékenységre a garanciavállalás nem vonatkozik.**
- FIGYELMEZTETES: Az elektrosztatikus kisülés elkerülése érdekében csuklóra kötött földelőszalag használatával vagy festetlen fém felület (mint<br>például a számítógép csatlakozója) időnkénti megérintésével földelje magát.
- **FIGYELMEZTETÉS: Az alaplap sérülésének elkerülése érdekében vegye ki a fő akkumulátort (lásd: [Az akkumulátor eltávolítása](file:///C:/data/systems/ins1750/hu/sm/removeba.htm#wp1185372)), mielőtt a számítógép belsejében kezd dolgozni.**

### <span id="page-27-1"></span>**Az ExpressCard kártyaolvasó eltávolítása**

- 1. Kövesse a következő fejezet utasításait: El[őkészületek](file:///C:/data/systems/ins1750/hu/sm/before.htm#wp1438061)
- 2. Távolítsa el az akkumulátort (lásd: [Az akkumulátor eltávolítása](file:///C:/data/systems/ins1750/hu/sm/removeba.htm#wp1185372)).
- 3. Távolítsa el a modul burkolatát (lásd: **[A memóriamodul fedelének eltávolítása](file:///C:/data/systems/ins1750/hu/sm/base.htm#wp1223484)**).
- 4. Távolítsa el a memóriamodul(oka)t (lásd: [Memóriamodul\(ok\) eltávolítása](file:///C:/data/systems/ins1750/hu/sm/memory.htm#wp1186694)).
- 5. Távolítsa el a merevlemez-meghajtót (lásd: A merevlemez-[meghajtó kiszerelése](file:///C:/data/systems/ins1750/hu/sm/hdd.htm#wp1184863)).
- 6. Távolítsa el az optikai meghajtót (lásd: [Az optikai meghajtó eltávolítása](file:///C:/data/systems/ins1750/hu/sm/optical.htm#wp1180116))
- 7. Távolítsa el a középső vezérlőburkolatot (lásd: [A középső vezérlőburkolat eltávolítása](file:///C:/data/systems/ins1750/hu/sm/cntrcont.htm#wp1188834)).
- 8. Távolítsa el a billentyűzetet (lásd: A billenty[űzet eltávolítása](file:///C:/data/systems/ins1750/hu/sm/keyboard.htm#wp1188497)).
- 9. Távolítsa el a csuklótámaszt (lásd: [A csuklótámasz eltávolítása](file:///C:/data/systems/ins1750/hu/sm/palmrest.htm#wp1051070)).
- 10. Távolítsa el az ExpressCard kártyaolvasót a számítógép aljához rögzítő két csavart.
- 11. Válassza le az ExpressCard kártyaolvasót az alaplapi csatlakozóról, majd emelje ki az alaplapot a számítógépből.

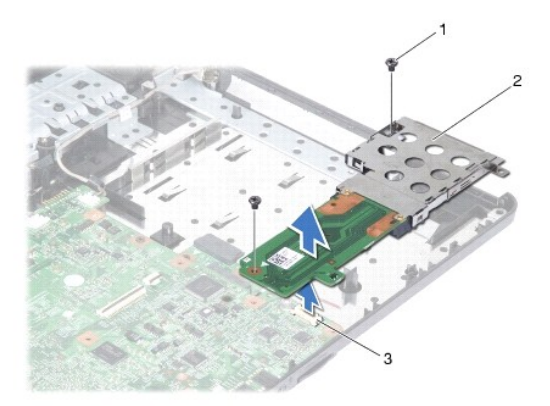

<span id="page-28-1"></span>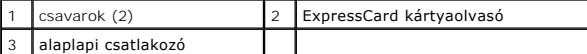

# <span id="page-28-0"></span>**Az ExpressCard kártyaolvasó visszahelyezése**

- 1. Kövesse a következő fejezet utasításait: El[őkészületek](file:///C:/data/systems/ins1750/hu/sm/before.htm#wp1438061)
- 2. Igazítsa az ExpressCard kártyaolvasót az alaplapi csatlakozóhoz, majd nyomja az alaplapot a helyére.
- 3. Helyezze vissza az ExpressCard kártyaolvasót a számítógép aljához rögzítő két csavart.
- 4. Helyezze vissza a csuklótámaszt (lásd: [A csuklótámasz visszahelyezése](file:///C:/data/systems/ins1750/hu/sm/palmrest.htm#wp1051265)).
- 5. Helyezze vissza a billentyűzetet (lásd: A billenty[űzet visszahelyezése](file:///C:/data/systems/ins1750/hu/sm/keyboard.htm#wp1199057)).
- 6. Helyezze vissza a középső vezérlőburkolatot (lásd: [A középső vezérlőburkolat visszahelyezése](file:///C:/data/systems/ins1750/hu/sm/cntrcont.htm#wp1185318)).
- 7. Helyezze vissza a memóriamodul(oka)t (lásd: [Memóriamodul\(ok\) visszahelyezése](file:///C:/data/systems/ins1750/hu/sm/memory.htm#wp1181089)).
- 8. Helyezze vissza a modulok fedelét (lásd: [A modul fedelének visszahelyezése](file:///C:/data/systems/ins1750/hu/sm/base.htm#wp1224432)).
- 9. Helyezze vissza az optikai meghajtót (lásd: [Az optikai meghajtó visszahelyezése](file:///C:/data/systems/ins1750/hu/sm/optical.htm#wp1180161)).
- 10. Helyezze vissza a merevlemez-meghajtót (lásd: A merevlemez-[meghajtó visszahelyezése](file:///C:/data/systems/ins1750/hu/sm/hdd.htm#wp1202171)).
- 11. Helyezze vissza az akkumulátort (lásd: [Az akkumulátor visszahelyezése](file:///C:/data/systems/ins1750/hu/sm/removeba.htm#wp1185330)).

FIGYELMEZTETES: Mielőtt bekapcsolná a számítógépet, helyezzen vissza minden csavart, és győződjön meg, hogy nem maradtak-e esetleg<br>elszóródott csavarok a számítógép belsejében. A számítógép belsejében maradt, vissza nem he

#### <span id="page-29-0"></span> **Merevlemez**

**Dell™ Inspiron™ 17 Szervizelési kézikönyv**

- A merevlemez-[meghajtó kiszerelése](#page-29-1)
- A merevlemez-[meghajtó visszahelyezése](#page-30-1)
- VIGYAZAT: A számítógép belsejében végzett munka előtt olvassa el figyelmesen a számítógéphez mellékelt biztonsági tudnivalókat. További<br>biztonsági útmutatásokat a www.dell.com/regulatory\_compliance címen található, a szabá
- **VIGYÁZAT: Ha a merevlemez-meghajtót meleg állapotban távolítja el, ne érintse meg a fémházát.**
- **FIGYELMEZTETÉS: A számítógépen csak hivatásos szakember végezhet javításokat. A Dell által nem jóváhagyott szerviztevékenységre a garanciavállalás nem vonatkozik.**
- FIGYELMEZTETES: Az adatvesztés megelőzése érdekében a merevlemez-meghajtó kiszerelése előtt kapcsolja ki a számítógépet (lásd: <u>A</u><br><u>számítógép kikapcsolása</u>). Ne távolítsa el a merevlemez-meghajtót, ha a számítógép működik
- $\triangle$ FIGYELMEZTETES: Az elektrosztatikus kisülés elkerülése érdekében csuklóra kötött földelőszalag használatával vagy festetlen fém felület (mint<br>például a számítógép csatlakozója) időnkénti megérintésével földelje magát.
- **FIGYELMEZTETÉS: A merevlemez-meghajtók rendkívül érzékenyek. Legyen óvatos a merevlemez-meghajtók kezelésekor.**
- **FIGYELMEZTETÉS: Az alaplap sérülésének elkerülése érdekében vegye ki a fő akkumulátort (lásd: [Az akkumulátor eltávolítása](file:///C:/data/systems/ins1750/hu/sm/removeba.htm#wp1185372)), mielőtt a számítógép belsejében kezd dolgozni.**
- FIGYELMEZTETES: A kábelek kihúzásakor ne magát a kábelt, hanem a csatlakozót vagy a feszültségmentesítő hurkot húzza meg. Néhány kábel<br>csatlakozója reteszelő kialakítással van ellátva; a kábel eltávolításakor kihúzás előtt

**MEGJEGYZÉS:** A Dell nem vállal semmilyen kompatibilitási garanciát, és nem biztosít támogatást a külső gyártóktól beszerzett merevlemez meghajtókhoz.

**MEGJEGYZÉS:** Ha más forrásból származó merevlemez-meghajtót telepít, mint a Dell, az új meghajtóra operációs rendszert, illesztőprogramokat és alkalmazásokat kell telepítenie (lásd a *Dell Technológia útmutatót*).

### <span id="page-29-1"></span>**A merevlemez-meghajtó kiszerelése**

- 1. Kövesse a következő fejezet utasításait: El[őkészületek](file:///C:/data/systems/ins1750/hu/sm/before.htm#wp1438061)
- 2. Távolítsa el az akkumulátort (lásd: [Az akkumulátor eltávolítása](file:///C:/data/systems/ins1750/hu/sm/removeba.htm#wp1185372)).

FIGYELMEZTETES: Ha a merevlemez-meghajtó nincs a számítógépben, tárolja antisztatikus csomagolásban (lásd a számítógéppel szállított<br>biztonsági útmutatásokban szereplő "Elektrosztatikus kisülés elleni védelem" c. fejezetet

- 3. Távolítsa el a merevlemezt a számítógépházhoz rögzítő két csavart.
- 4. Csúsztassa ki a merevlemez-meghajtó szerelvényt a meghajtóházból.

<span id="page-30-0"></span>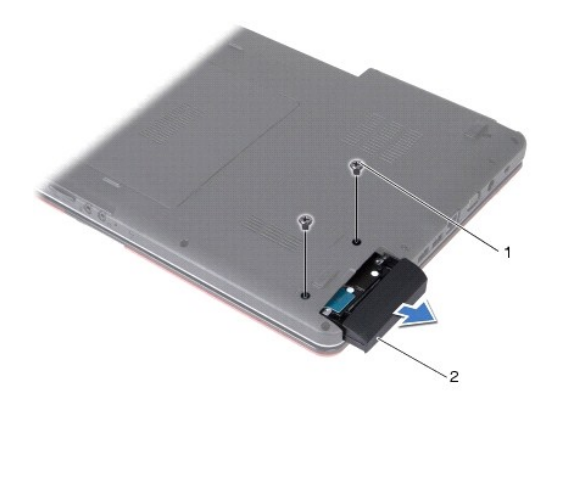

csavarok (2)  $\begin{vmatrix} 2 \\ 2 \end{vmatrix}$  merevlemez-szerelvény

- 5. Távolítsa el a két csavart, amely a merevlemez-meghajtó előlapot a kerethez rögzíti.
- 6. Szerelje ki a merevlemezt.

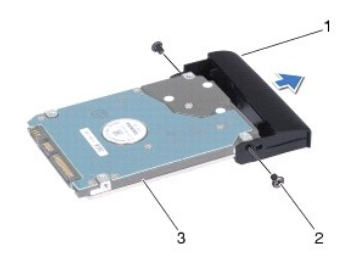

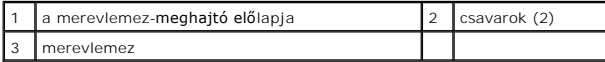

# <span id="page-30-1"></span>**A merevlemez-meghajtó visszahelyezése**

- 1. Kövesse a következő fejezet utasításait: El[őkészületek](file:///C:/data/systems/ins1750/hu/sm/before.htm#wp1438061)
- 2. Vegye ki az új merevelemez-meghajtót a csomagolásból. A merevlemez későbbi tárolásához és szállításához őrizze meg a csomagolást.
- 3. Hozza fedésbe a merevlemezen és az előlapon levő csavarhelyeket.
- 4. Távolítsa el a két csavart, amely a merevlemez-meghajtó előlapot a kerethez rögzíti.
- 5. Csúsztassa a merevlemez-meghajtót a meghajtórekeszbe, amíg teljesen a helyére kerül.
- 6. Tegye vissza a merevlemezt a számítógép aljához rögzítő két csavart.
- 7. Helyezze vissza az akkumulátort (lásd: [Az akkumulátor visszahelyezése](file:///C:/data/systems/ins1750/hu/sm/removeba.htm#wp1185330)).
- FIGYELMEZTETES: Mielőtt bekapcsolná a számítógépet, helyezzen vissza minden csavart, és győződjön meg, hogy nem maradtak-e esetleg<br>elszóródott csavarok a számítógép belsejében. A számítógép belsejében maradt, vissza nem he
- 8. Szükség szerint telepítse az operációs rendszert. Lásd a *Telepítési útmutató "*Az operációs rendszer helyreállítása" című részét.
- 9. Szükség szerint telepítse az illesztőprogramokat és segédprogramokat. Bővebb információkért lásd a *Dell Technology útmutatót*.

#### <span id="page-32-0"></span> **Billentyűzet**

**Dell™ Inspiron™ 17 Szervizelési kézikönyv**

- A billenty[űzet eltávolítása](#page-32-1)
- A billenty[űzet visszahelyezése](#page-33-1)
- VIGYAZAT: A számítógép belsejében végzett munka előtt olvassa el figyelmesen a számítógéphez mellékelt biztonsági tudnivalókat. További<br>biztonsági útmutatásokat a www.dell.com/regulatory\_compliance címen található, a szabá
- **FIGYELMEZTETÉS: A számítógépen csak hivatásos szakember végezhet javításokat. A Dell™ engedélye nélkül végzett szerviztevékenységre a garanciavállalás nem vonatkozik.**
- FIGYELMEZTETES: Az elektrosztatikus kisülés elkerülése érdekében csuklóra kötött földelőszalag használatával vagy festetlen fém felület (mint<br>például a számítógép csatlakozója) időnkénti megérintésével földelje magát.
- **FIGYELMEZTETÉS: Az alaplap sérülésének elkerülése érdekében vegye ki a fő akkumulátort (lásd: [Az akkumulátor eltávolítása](file:///C:/data/systems/ins1750/hu/sm/removeba.htm#wp1185372)), mielőtt a számítógép belsejében kezd dolgozni.**

# <span id="page-32-1"></span>**A billentyűzet eltávolítása**

- 1. Kövesse a következő fejezet utasításait: El[őkészületek](file:///C:/data/systems/ins1750/hu/sm/before.htm#wp1438061)
- 2. Távolítsa el az akkumulátort (lásd: [Az akkumulátor eltávolítása](file:///C:/data/systems/ins1750/hu/sm/removeba.htm#wp1185372))
- 3. Távolítsa el a középső vezérlőburkolatot (lásd: **[A középső vezérlőburkolat eltávolítása](file:///C:/data/systems/ins1750/hu/sm/cntrcont.htm#wp1188834)**).
- 4. Emelje ki a billentyűzet keretét egy műanyag vonalzóval.

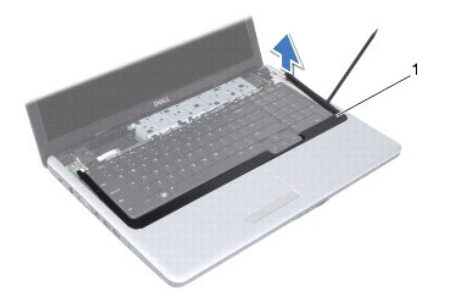

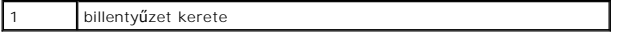

5. Távolítsa el a négy csavart, amelyek a billentyűzetet a csuklótámaszra rögzítik.

- **FIGYELMEZTETÉS: A billentyűzet gombjai törékenyek és könnyen elmozdulhatnak, visszahelyezésük pedig időigényes művelet. Legyen óvatos a billentyűzet eltávolításakor és kezelésekor.**
- **FIGYELMEZTETÉS: Legyen különösen óvatos a billentyűzet eltávolításakor és kezelésekor. Nem megfelelő bánásmód esetén megkarcolhatja a kijelzőpanelt.**
- 6. Emelje ki a billentyűzetet annyira, hogy látható legyen a billentyűzetkábel csatlakozója.
- 7. A billentyűzet erős meghúzása nélkül tartsa a képernyő felé.
- 8. Emelje meg a billentyűzet kábelét az alaplap csatlakozójához rögzítő reteszt, és távolítsa el a kábelt.

<span id="page-33-0"></span>9. A billentyűzetet emelje le a csuklótámaszról.

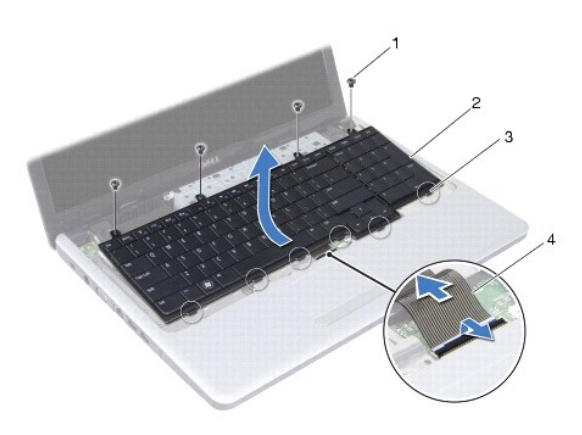

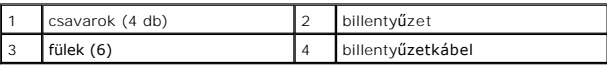

# <span id="page-33-1"></span>**A billentyűzet visszahelyezése**

- 1. Kövesse a következő fejezet utasításait: El[őkészületek](file:///C:/data/systems/ins1750/hu/sm/before.htm#wp1438061)
- 2. Csúsztassa vissza a billentyűzetkábelt a billentyűzet alaplapi csatlakozójába. Nyomja le a csatlakozó reteszét, amely a billentyűzet kábelét az alaplapi csatlakozóba rögzíti.
- 3. Helyezze egy vonalba a billentyűzeten található hat fület és a csuklótámaszon található nyílásokat.
- 4. A billentyűzetet helyezze a csuklótámaszra.
- 5. Helyezze vissza a négy csavart, amelyek a billentyűzetet a csuklótámaszra rögzítik.
- 6. A billentyűzet keretén levő füleket illessze a csuklótámasz réseibe, és a borítót pattintsa a helyére.
- 7. Helyezze vissza a középső vezérlőburkolatot (lásd: **[A középső vezérlőburkolat visszahelyezése](file:///C:/data/systems/ins1750/hu/sm/cntrcont.htm#wp1185318)**).
- 8. Helyezze vissza az akkumulátort (lásd: [Az akkumulátor visszahelyezése](file:///C:/data/systems/ins1750/hu/sm/removeba.htm#wp1185330)).
- FIGYELMEZTETES: Mielőtt bekapcsolná a számítógépet, helyezzen vissza minden csavart, és győződjön meg, hogy nem maradtak-e esetleg<br>elszóródott csavarok a számítógép belsejében. A számítógép belsejében maradt, vissza nem he

[Vissza a tartalomjegyzékhez](file:///C:/data/systems/ins1750/hu/sm/index.htm)

#### <span id="page-34-0"></span> **Az akkumulátorzáró szerkezet Dell™ Inspiron™ 17 Szervizelési kézikönyv**

- 
- **4** Az akkumulátorzáró szerkezet eltávolítása
- **4** Az akkumulátorzáró szerkezet visszahelyezé
- VIGYAZAT: A számítógép belsejében végzett munka előtt olvassa el figyelmesen a számítógéphez mellékelt biztonsági tudnivalókat. További<br>biztonsági útmutatásokat a www.dell.com/regulatory\_compliance címen található, a szabá
- **FIGYELMEZTETÉS: A számítógépen csak hivatásos szakember végezhet javításokat. A Dell™ engedélye nélkül végzett szerviztevékenységre a garanciavállalás nem vonatkozik.**
- FIGYELMEZTETES: Az elektrosztatikus kisülés elkerülése érdekében csuklóra kötött földelőszalag használatával vagy festetlen fém felület (mint<br>például a számítógép csatlakozója) időnkénti megérintésével földelje magát.
- **FIGYELMEZTETÉS: Az alaplap sérülésének elkerülése érdekében vegye ki a fő akkumulátort (lásd: [Az akkumulátor eltávolítása](file:///C:/data/systems/ins1750/hu/sm/removeba.htm#wp1185372)), mielőtt a számítógép belsejében kezd dolgozni.**

# <span id="page-34-1"></span>**Az akkumulátorzáró szerkezet eltávolítása**

- 1. Kövesse a következő fejezet utasításait: El[őkészületek](file:///C:/data/systems/ins1750/hu/sm/before.htm#wp1438061)
- 2. Távolítsa el az akkumulátort (lásd: [Az akkumulátor eltávolítása](file:///C:/data/systems/ins1750/hu/sm/removeba.htm#wp1185372)).
- 3. Távolítsa el a modul burkolatát (lásd: **[A memóriamodul fedelének eltávolítása](file:///C:/data/systems/ins1750/hu/sm/base.htm#wp1223484)**).
- 4. Távolítsa el a memóriamodul(oka)t (lásd: Memóriamodul(ok) eltávolítása).
- 5. Távolítsa el a merevlemez-meghajtót (lásd: A merevlemez-[meghajtó kiszerelése](file:///C:/data/systems/ins1750/hu/sm/hdd.htm#wp1184863)).
- 6. Távolítsa el az optikai meghajtót (lásd: [Az optikai meghajtó eltávolítása](file:///C:/data/systems/ins1750/hu/sm/optical.htm#wp1180116))
- 7. Távolítsa el a középső vezérlőburkolatot (lásd: [A középső vezérlőburkolat eltávolítása](file:///C:/data/systems/ins1750/hu/sm/cntrcont.htm#wp1188834)).
- 8. Távolítsa el a billentyűzetet (lásd: A billenty[űzet eltávolítása](file:///C:/data/systems/ins1750/hu/sm/keyboard.htm#wp1188497)).
- 9. Távolítsa el a csuklótámaszt (lásd: [A csuklótámasz eltávolítása](file:///C:/data/systems/ins1750/hu/sm/palmrest.htm#wp1051070)).
- 10. Az akkumulátornak a reteszegységből való kivételéhez nyomja meg és húzza az akkumulátorzáró szerkezeten található műanyag kapcsot.
- 11. Egy kis csavarhúzó segítségével távolítsa el az akkumulátorzáró szerkezeten található reteszelő rugót.

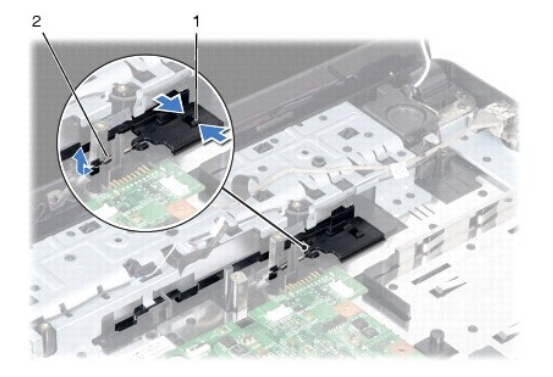

12. Csúsztassa az akkumulátorzáró szerkezetet oldalra és vegye ki a számítógépházból.

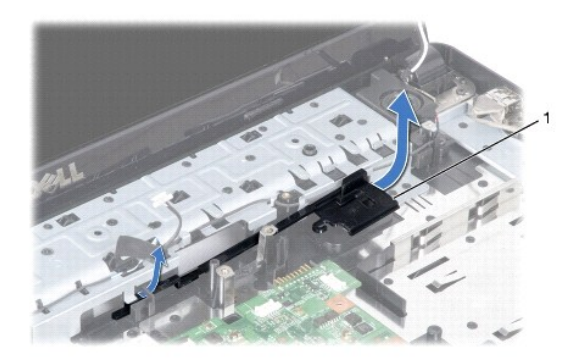

akkumulátorzáró szerkezet

# <span id="page-35-0"></span>**Az akkumulátorzáró szerkezet visszahelyezése**

- 1. Kövesse a következő fejezet utasításait: El[őkészületek](file:///C:/data/systems/ins1750/hu/sm/before.htm#wp1438061)
- 2. Csúsztassa az akkumulátorzáró szerkezetet a helyére.
- 3. Egy kis csavarhúzó segítségével dugja át a rugót a számítógép alján található horgon.
- 4. Az akkumulátorzáró szerkezet rögzítéséhez nyomja az akkumulátor kioldóreteszén található műanyag kapcsokat az akkumulátor reteszegységén található lyukba.
- 5. Helyezze vissza a csuklótámaszt (lásd: [A csuklótámasz visszahelyezése](file:///C:/data/systems/ins1750/hu/sm/palmrest.htm#wp1051265)).
- 6. Helyezze vissza a billentyűzetet (lásd: A billenty[űzet visszahelyezése](file:///C:/data/systems/ins1750/hu/sm/keyboard.htm#wp1199057)).
- 7. Helyezze vissza a középső vezérlőburkolatot (lásd: [A középső vezérlőburkolat visszahelyezése](file:///C:/data/systems/ins1750/hu/sm/cntrcont.htm#wp1185318)).
- 8. Helyezze vissza a memóriamodul(oka)t (lásd: [Memóriamodul\(ok\) visszahelyezése](file:///C:/data/systems/ins1750/hu/sm/memory.htm#wp1181089)).
- 9. Helyezze vissza a modulok fedelét (lásd: **A modul fedelének visszahelyezése**).
- 10. Helyezze vissza az optikai meghajtót (lásd: [Az optikai meghajtó visszahelyezése](file:///C:/data/systems/ins1750/hu/sm/optical.htm#wp1180161)).
- 11. Helyezze vissza a merevlemez-meghajtót (lásd: A merevlemez-[meghajtó visszahelyezése](file:///C:/data/systems/ins1750/hu/sm/hdd.htm#wp1202171)).
- 12. Helyezze vissza az akkumulátort (lásd: [Az akkumulátor visszahelyezése](file:///C:/data/systems/ins1750/hu/sm/removeba.htm#wp1185330)).

FIGYELMEZTETES: Mielőtt bekapcsolná a számítógépet, helyezzen vissza minden csavart, és győződjön meg, hogy nem maradtak-e esetleg<br>elszóródott csavarok a számítógép belsejében. A számítógép belsejében maradt, vissza nem he

#### <span id="page-36-0"></span> **Memóriamodul(ok) Dell™ Inspiron™ 17 Szervizelési kézikönyv**

- [Memóriamodul\(ok\) eltávolítása](#page-36-1)
- [Memóriamodul\(ok\) visszahelyezése](#page-37-1)
- VIGYAZAT: A számítógép belsejében végzett munka előtt olvassa el figyelmesen a számítógéphez mellékelt biztonsági tudnivalókat. További<br>biztonsági útmutatásokat a www.dell.com/regulatory\_compliance címen található, a szabá
- **FIGYELMEZTETÉS: A számítógépen csak hivatásos szakember végezhet javításokat. A Dell™ engedélye nélkül végzett szerviztevékenységre a garanciavállalás nem vonatkozik.**
- FIGYELMEZTETES: Az elektrosztatikus kisülés elkerülése érdekében csuklóra kötött földelőszalag használatával vagy festetlen fém felület (mint<br>például a számítógép csatlakozója) időnkénti megérintésével földelje magát.
- **FIGYELMEZTETÉS: Az alaplap sérülésének elkerülése érdekében vegye ki a fő akkumulátort (lásd: [Az akkumulátor eltávolítása](file:///C:/data/systems/ins1750/hu/sm/removeba.htm#wp1185372)), mielőtt a számítógép belsejében kezd dolgozni.**

A számítógép memóriájának bővítése érdekében további memóriamodulokat csatlakoztathat az alaplapra. A számítógép által támogatott memóriatípusokkal<br>kapcsolatos információkat a *Telepítési útmutató "*Műszaki adatok" című ré

**MEGJEGYZÉS:** A Delltől vásárolt memóriamodulokra a számítógépre vonatkozó garancia érvényes.

Az Ön számítógépén két db felhasználó által elérhető SODIMM foglalat található, mindkettő a számítógép alja felől érhető el.

# <span id="page-36-1"></span>**Memóriamodul(ok) eltávolítása**

- 1. Kövesse a következő fejezet utasításait: El[őkészületek](file:///C:/data/systems/ins1750/hu/sm/before.htm#wp1438061)
- 2. Távolítsa el az akkumulátort (lásd: [Az akkumulátor eltávolítása](file:///C:/data/systems/ins1750/hu/sm/removeba.htm#wp1185372))
- 3. Távolítsa el a modul burkolatát (lásd: [A memóriamodul fedelének eltávolítása](file:///C:/data/systems/ins1750/hu/sm/base.htm#wp1223484)).
- **FIGYELMEZTETÉS: A memóriamodul csatlakozójának épsége érdekében ne használjon szerszámot a memóriamodul tartókapcsainak szétfeszítéséhez.**
- 4. Ujjbeggyel húzza szét a biztosítókapcsokat a memóriamodul mindkét végén addig, amíg a memóriamodul ki nem ugrik.
- 5. Vegye ki a memóriamodult a memóriamodul-csatlakozóból.

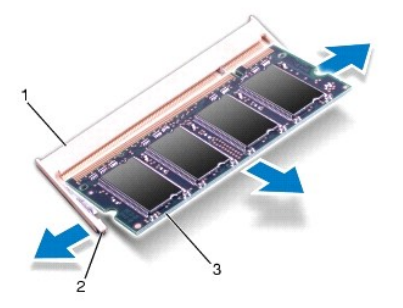

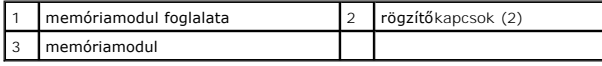

# <span id="page-37-1"></span><span id="page-37-0"></span>**Memóriamodul(ok) visszahelyezése**

**FIGYELMEZTETÉS: Ha memóriamodulokat két csatlakozóba kell beszerelni, előbb az alsó csatlakozóba szerelje be a memóriamodult, és csak ezután a felsőbe.**

- 1. Kövesse a következő fejezet utasításait: El[őkészületek](file:///C:/data/systems/ins1750/hu/sm/before.htm#wp1438061)
- 2. Igazítsa a memóriamodulon lévő bemetszést a memóriamodul-csatlakozó füléhez.
- 3. Csúsztassa a memóriamodult határozottan a bővítőhelybe, 45 fokos szögben, és nyomja le, amíg a helyére nem kattan. Ha nem hall kattanást, vegye ki a memóriamodult és tegye be újra.

**MEGJEGYZÉS:** Ha a memóriamodul nem illeszkedik megfelelően a helyére, a számítógép nem indul.

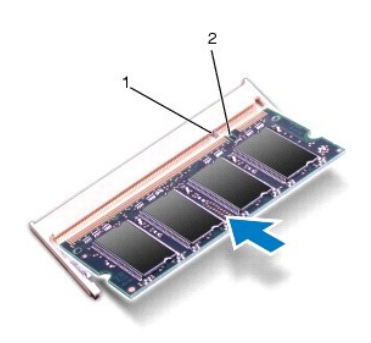

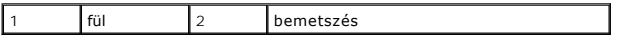

4. Helyezze vissza a modulok fedelét (lásd: [A modul fedelének visszahelyezése](file:///C:/data/systems/ins1750/hu/sm/base.htm#wp1224432)).

FIGYELMEZTETES: Mielőtt bekapcsolná a számítógépet, helyezzen vissza minden csavart, és győződjön meg, hogy nem maradtak-e esetleg<br>elszóródott csavarok a számítógép belsejében. A számítógép belsejében maradt, vissza nem he

- 5. Cserélje ki az akkumulátort (lásd: <u>Az akkumulátor visszahelyezése</u>), vagy csatlakoztassa egy váltakozó áramú adapterre a számítógépéhez és egy<br>elektromos csatlakozóaljzathoz.
- 6. Kapcsolja be a számítógépet.

Indításkor a számítógép érzékeli a memóriamodul(oka)t, és automatikusan frissíti a rendszerbeállítási információkat.

A számítógépbe telepített memória ellenőrzéséhez kattintson a **Start** ® **Súgó és támogatás**® **Dell System Information** (Dell rendszerinformáció) elemre.

# <span id="page-38-0"></span> **Vezeték nélküli Mini-Card**

**Dell™ Inspiron™ 17 Szervizelési kézikönyv**

- **4** A Mini-Card eltávolítása
- A Mini-[Card kártya visszahelyezése](#page-39-0)
- VIGYAZAT: A számítógép belsejében végzett munka előtt olvassa el figyelmesen a számítógéphez mellékelt biztonsági tudnivalókat. További<br>biztonsági útmutatásokat a www.dell.com/regulatory\_compliance címen található, a szabá
- **FIGYELMEZTETÉS: A számítógépen csak hivatásos szakember végezhet javításokat. A Dell™ engedélye nélkül végzett szerviztevékenységre a garanciavállalás nem vonatkozik.**
- FIGYELMEZTETES: Az elektrosztatikus kisülés elkerülése érdekében csuklóra kötött földelőszalag használatával vagy festetlen fém felület (mint<br>például a számítógép csatlakozója) időnkénti megérintésével földelje magát.
- **FIGYELMEZTETÉS: Az alaplap sérülésének elkerülése érdekében vegye ki a fő akkumulátort (lásd: [Az akkumulátor eltávolítása](file:///C:/data/systems/ins1750/hu/sm/removeba.htm#wp1185372)), mielőtt a számítógép belsejében kezd dolgozni.**
- **MEGJEGYZES:** A Dell nem vállal semmilyen kompatibilitási garanciát, és nem biztosít támogatást olyan Mini-Card kártyákhoz, amelyeket nem a Dell<br>cégtől szerzett be.

Amennyiben számítógépéhez Mini-Card kártyát rendelt, az már be van szerelve.

A számítógép egy fél Mini-Card kártyanyílást támogat a vezeték nélküli helyi hálózathoz (WLAN)

**MEGJEGYZÉS:** A számítógép eladáskori konfigurációjától függően lehetséges, hogy a Mini-Card kártyahely nem tartalmaz kártyát.

### <span id="page-38-1"></span>**A Mini-Card eltávolítása**

- 1. Kövesse a következő fejezet utasításait: El[őkészületek](file:///C:/data/systems/ins1750/hu/sm/before.htm#wp1438061)
- 2. Távolítsa el az akkumulátort (lásd: [Az akkumulátor eltávolítása](file:///C:/data/systems/ins1750/hu/sm/removeba.htm#wp1185372)).
- 3. Távolítsa el a modul burkolatát (lásd: **[A memóriamodul fedelének eltávolítása](file:///C:/data/systems/ins1750/hu/sm/base.htm#wp1223484)**).
- 4. Húzza le az antennakábeleket a Mini-Card kártyáról.

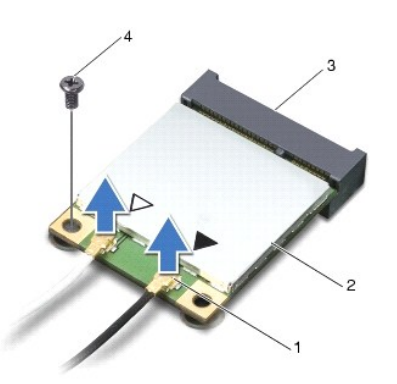

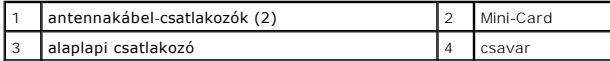

5. Távolítsa el a csavart, amely a Mini-Card kártyát az alaplaphoz rögzíti.

6. Emelje ki a Mini-Card kártyát az alaplapi csatlakozóból.

<span id="page-39-1"></span>FIGYELMEZTETES: Ha a Mini-Card nincs a számítógépben, tárolja azt antisztatikus csomagolásban (lásd a számítógéppel szállított biztonsági<br>útmutatásokban szereplő "Elektrosztatikus kisülés elleni védelem" c. fejezetet).

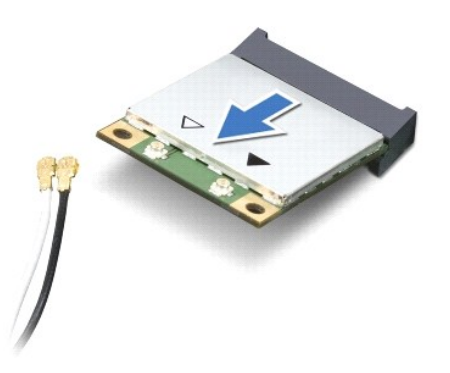

### <span id="page-39-0"></span>**A Mini-Card kártya visszahelyezése**

- 1. Kövesse a következő fejezet utasításait: El[őkészületek](file:///C:/data/systems/ins1750/hu/sm/before.htm#wp1438061)
- 2. Vegye ki az új Mini-Card kártyát a csomagolásából.
- **FIGYELMEZTETÉS: Határozott és egyenletes nyomással csúsztassa a kártyát a helyére. Ha túl erősen nyomja meg, a csatlakozó megsérülhet.**
- FIGYELMEZTETES: A csatlakozóknak kulcsa van, hogy biztosítsák a helyes szerelést. Ha ellenállást észlel, ellenőrizze a csatlakozókat a kártyán<br>és az alaplapon, majd állítsa be újra a kártyát.

#### **FIGYELMEZTETÉS: A Mini-Card kártya sérülését elkerülendő soha ne helyezzen kábelt a kártya alá.**

- 3. Helyezze be a Mini-Card kártyát 45 fokos szögben a megfelelő alaplapi csatlakozóba.
- 4. Nyomja be a Mini-Card másik végét az alaplapon található nyílásba, és helyezze vissza a Mini-Card kártyát az alaplapi csatlakozóhoz rögzítő csavart.
- 5. Csatlakoztassa a megfelelő antennakábeleket a Mini-Card kártyához. A következő táblázat a számítógép által támogatott Mini-Card kártyák antennakábeleinek színkódját tartalmazza:

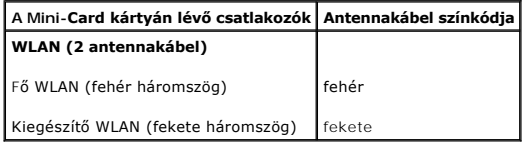

- 6. A nem használt antennakábeleket helyezze a műanyag védőtokba.
- 7. Helyezze vissza a modulok fedelét (lásd: [A modul fedelének visszahelyezése](file:///C:/data/systems/ins1750/hu/sm/base.htm#wp1224432)).
- 8. Helyezze vissza az akkumulátort (lásd: [Az akkumulátor visszahelyezése](file:///C:/data/systems/ins1750/hu/sm/removeba.htm#wp1185330)).

FIGYELMEZTETES: Mielőtt bekapcsolná a számítógépet, helyezzen vissza minden csavart, és győződjön meg, hogy nem maradtak-e esetleg<br>elszóródott csavarok a számítógép belsejében. A számítógép belsejében maradt, vissza nem he

9. Szükség szerint telepítse a számítógéphez való illesztőprogramokat és segédprogramokat. Bővebb információért lásd a *Dell műszaki útmutatóját*.

**MEGJEGYZES:** Ha nem a Delltől származó kommunikációs kártyát telepít, akkor telepítenie kell a megfelelő illesztőprogramokat és segédprogramokat is.<br>Bővebb információkért lásd a *Dell műszaki útmutatóját.* 

#### <span id="page-40-0"></span> **Optikai meghajtó kártyája Dell™ Inspiron™ 17 Szervizelési kézikönyv**

- [Az optikai meghajtó kártyának az eltávolítása](#page-40-1)
- **4** Az optikai meghajtó kártyájának visszahelyezé
- VIGYAZAT: A számítógép belsejében végzett munka előtt olvassa el figyelmesen a számítógéphez mellékelt biztonsági tudnivalókat. További<br>biztonsági útmutatásokat a www.dell.com/regulatory\_compliance címen található, a szabá
- **FIGYELMEZTETÉS: A számítógépen csak hivatásos szakember végezhet javításokat. A Dell™ engedélye nélkül végzett szerviztevékenységre a garanciavállalás nem vonatkozik.**
- FIGYELMEZTETES: Az elektrosztatikus kisülés elkerülése érdekében csuklóra kötött földelő szalag használatával vagy festetlen fém felület (mint<br>például a számítógép csatlakozója) időnkénti megérintésével földelje magát.
- **FIGYELMEZTETÉS: Az alaplap sérülésének elkerülése érdekében vegye ki a fő akkumulátort (lásd: [Az akkumulátor eltávolítása](file:///C:/data/systems/ins1750/hu/sm/removeba.htm#wp1185372)), mielőtt a számítógép belsejében kezd dolgozni.**

# <span id="page-40-1"></span>**Az optikai meghajtó kártyának az eltávolítása**

- 1. Kövesse a következő fejezet utasításait: El[őkészületek](file:///C:/data/systems/ins1750/hu/sm/before.htm#wp1438061)
- 2. Távolítsa el az alaplapot (lásd: [Az alaplap kiszerelése](file:///C:/data/systems/ins1750/hu/sm/sysboard.htm#wp1037428))
- 3. Fordítsa meg az alaplapot és válassza le az optikai meghajtó kártyáját az alaplapi csatlakozóról.
- 4. Húzza le az optikai meghajtó kártyáját az alaplapi csatlakozóról.

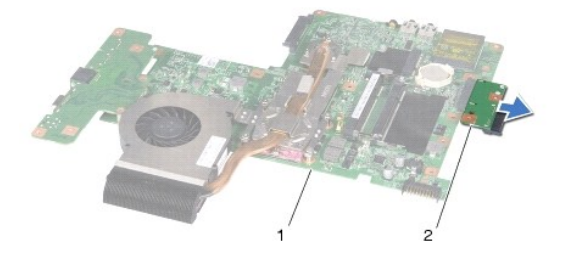

alaplap 2 optikai meghajtó kártyája

# <span id="page-40-2"></span>**Az optikai meghajtó kártyájának visszahelyezése**

- 1. Kövesse a következő fejezet utasításait: El[őkészületek](file:///C:/data/systems/ins1750/hu/sm/before.htm#wp1438061)
- 2. Csatlakoztassa az optikai meghajtó kártyáját az alaplapi csatlakozóra.
- 3. Helyezze vissza az áramköri lapot (lásd: [Az alaplap visszahelyezése](file:///C:/data/systems/ins1750/hu/sm/sysboard.htm#wp1042050)).
- FIGYELMEZTETES: Mielőtt bekapcsolná a számítógépet, helyezzen vissza minden csavart, és győződjön meg, hogy nem maradtak-e esetleg<br>elszóródott csavarok a számítógép belsejében. A számítógép belsejében maradt, vissza nem he

# <span id="page-42-0"></span> **Optikai meghajtó**

**Dell™ Inspiron™ 17 Szervizelési kézikönyv**

- [Az optikai meghajtó eltávolítása](#page-42-1)
- [Az optikai meghajtó visszahelyezése](#page-42-2)
- VIGYAZAT: A számítógép belsejében végzett munka előtt olvassa el figyelmesen a számítógéphez mellékelt biztonsági tudnivalókat. További<br>biztonsági útmutatásokat a www.dell.com/regulatory\_compliance címen található, a szabá
- **FIGYELMEZTETÉS: A számítógépen csak hivatásos szakember végezhet javításokat. A Dell™ engedélye nélkül végzett szerviztevékenységre a garanciavállalás nem vonatkozik.**
- FIGYELMEZTETES: Az elektrosztatikus kisülés elkerülése érdekében csuklóra kötött földelőszalag használatával vagy festetlen fém felület (mint<br>például a számítógép csatlakozója) időnkénti megérintésével földelje magát.
- **FIGYELMEZTETÉS: Az alaplap sérülésének elkerülése érdekében vegye ki a fő akkumulátort (lásd: [Az akkumulátor eltávolítása](file:///C:/data/systems/ins1750/hu/sm/removeba.htm#wp1185372)), mielőtt a számítógép belsejében kezd dolgozni.**

# <span id="page-42-1"></span>**Az optikai meghajtó eltávolítása**

- 1. Kövesse a következő fejezet utasításait: El[őkészületek](file:///C:/data/systems/ins1750/hu/sm/before.htm#wp1438061)
- 2. Távolítsa el az akkumulátort (lásd: [Az akkumulátor eltávolítása](file:///C:/data/systems/ins1750/hu/sm/removeba.htm#wp1185372)).
- 3. Távolítsa el a csavart, amely az optikai meghajtót a számítógép aljához rögzíti.
- 4. Egy műanyag vonalzó segítségével nyomja meg a fület és távolítsa el az optikai meghajtót az optikai meghajtó helyéről.
- 5. Csúsztassa ki az optikai meghajtót az optikai meghajtó helyéről.

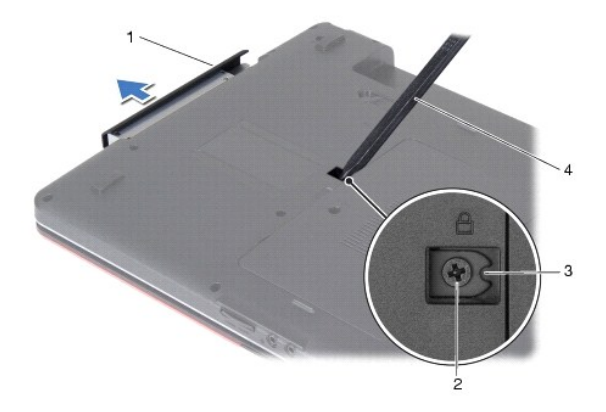

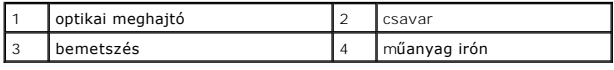

# <span id="page-42-2"></span>**Az optikai meghajtó visszahelyezése**

- 1. Kövesse a következő fejezet utasításait: El[őkészületek](file:///C:/data/systems/ins1750/hu/sm/before.htm#wp1438061)
- 2. Az optikai meghajtót csúsztassa a helyére, amíg az teljesen nem rögzül.
- 3. Tegye vissza a csavart, amely az optikai meghajtót a számítógép aljához rögzíti.

4. Helyezze vissza az akkumulátort (lásd: [Az akkumulátor visszahelyezése](file:///C:/data/systems/ins1750/hu/sm/removeba.htm#wp1185330)).

FIGYELMEZTETES: Mielőtt bekapcsolná a számítógépet, helyezzen vissza minden csavart, és győződjön meg, hogy nem maradtak-e esetleg<br>elszóródott csavarok a számítógép belsejében. A számítógép belsejében maradt, vissza nem he

# <span id="page-44-0"></span> **Csuklótámasz**

**Dell™ Inspiron™ 17 Szervizelési kézikönyv**

- [A csuklótámasz eltávolítása](#page-44-1)
- [A csuklótámasz visszahelyezése](#page-46-1)
- VIGYAZAT: A számítógép belsejében végzett munka előtt olvassa el figyelmesen a számítógéphez mellékelt biztonsági tudnivalókat. További<br>biztonsági útmutatásokat a www.dell.com/regulatory\_compliance címen található, a szabá
- **FIGYELMEZTETÉS: A számítógépen csak hivatásos szakember végezhet javításokat. A Dell™ engedélye nélkül végzett szerviztevékenységre a garanciavállalás nem vonatkozik.**
- FIGYELMEZTETES: Az elektrosztatikus kisülés elkerülése érdekében csuklóra kötött földelő szalag használatával vagy festetlen fém felület (mint<br>például a számítógép csatlakozója) időnkénti megérintésével földelje magát.
- **FIGYELMEZTETÉS: Az alaplap sérülésének elkerülése érdekében vegye ki a fő akkumulátort (lásd: [Az akkumulátor eltávolítása](file:///C:/data/systems/ins1750/hu/sm/removeba.htm#wp1185372)), mielőtt a számítógép belsejében kezd dolgozni.**

# <span id="page-44-1"></span>**A csuklótámasz eltávolítása**

- 1. Kövesse a következő fejezet utasításait: El[őkészületek](file:///C:/data/systems/ins1750/hu/sm/before.htm#wp1438061)
- 2. Távolítsa el az akkumulátort (lásd: [Az akkumulátor eltávolítása](file:///C:/data/systems/ins1750/hu/sm/removeba.htm#wp1185372)).
- 3. Távolítsa el a modul burkolatát (lásd: **[A memóriamodul fedelének eltávolítása](file:///C:/data/systems/ins1750/hu/sm/base.htm#wp1223484)**).
- 4. Távolítsa el a memóriamodul(oka)t (lásd: [Memóriamodul\(ok\) eltávolítása](file:///C:/data/systems/ins1750/hu/sm/memory.htm#wp1186694)).
- 5. Távolítsa el a merevlemez-meghajtót (lásd: A merevlemez-[meghajtó kiszerelése](file:///C:/data/systems/ins1750/hu/sm/hdd.htm#wp1184863)).
- 6. Távolítsa el az optikai meghajtót (lásd: [Az optikai meghajtó eltávolítása](file:///C:/data/systems/ins1750/hu/sm/optical.htm#wp1180116))
- 7. Távolítsa el a Mini-Card kártyát (lásd: A Mini-[Card eltávolítása](file:///C:/data/systems/ins1750/hu/sm/minicard.htm#wp1181641)).
- 8. Távolítsa el a tizenegy csavart a számítógép aljából.

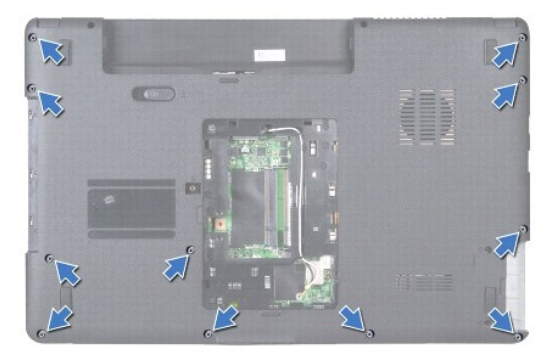

9. Jegyezze meg a Mini-Card antennakábelek útvonalát, majd távolítsa el a kábeleket a kábelvezetőkből.

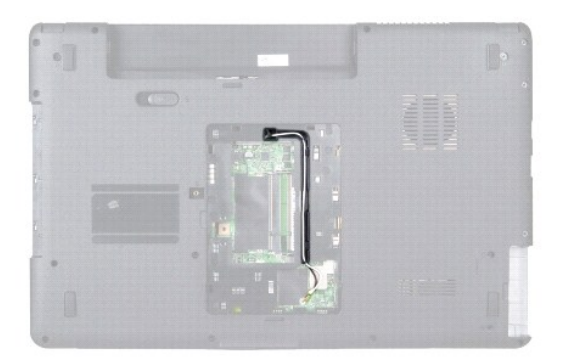

- 10. Távolítsa el a középső vezérlőburkolatot (lásd: **[A középső vezérlőburkolat eltávolítása](file:///C:/data/systems/ins1750/hu/sm/cntrcont.htm#wp1188834)**).
- 11. Távolítsa el a billentyűzetet (lásd: A billenty[űzet eltávolítása](file:///C:/data/systems/ins1750/hu/sm/keyboard.htm#wp1188497)).
- 12. Csatlakoztassa le a kijelzőkábelt, a kamerakábelt és a Bluetooth-alaplap kábelét az alaplapi csatlakozójukról, és a kábeleket távolítsa el a kábelvezetőkből.

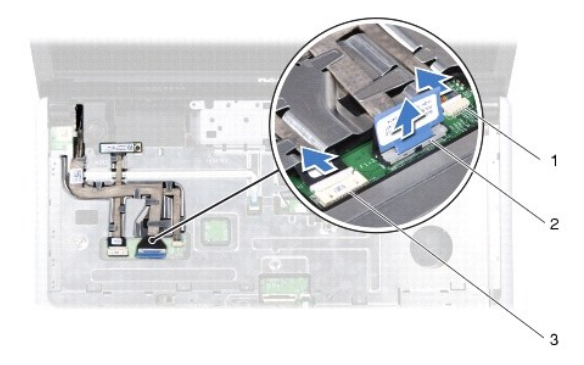

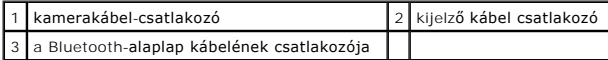

- 13. Jegyezze fel a Mini-Card antennakábelének útvonalát, és óvatosan vegye ki az antennakábeleket a számítógép nyílásából. Vezesse el a kábeleket, hogy azok ne legyenek a csuklótámasz útjában.
- 14. Csatlakoztassa le a bekapcsoló gombpanel és az érintőpad kábelét az alaplapi csatlakozójukról.
- 15. Távolítsa el azt a három csavart, amelyek a csuklótámaszt az alaplapra rögzítik.

<span id="page-46-0"></span>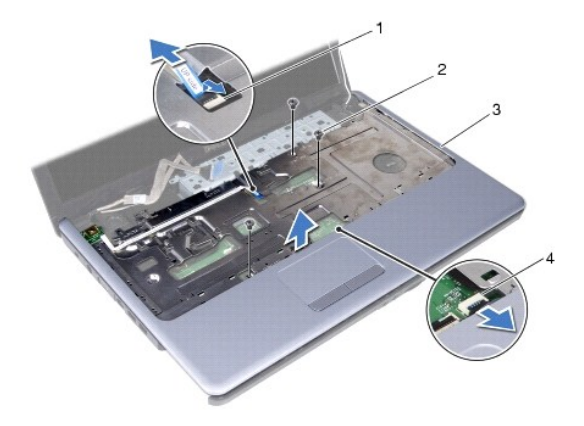

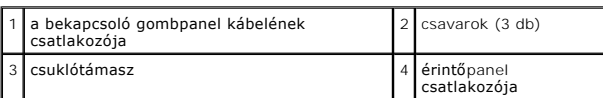

### **FIGYELMEZTETÉS: Óvatosan távolítsa el a csuklótámaszt a számítógép aljáról, nehogy megsérüljön.**

- 16. A csuklótámasz jobb vagy bal oldaláról indulva az ujjai segítségével a csuklótámaszt válassza le a számítógépházról.
- 17. A csuklótámaszt emelje ki a számítógép aljából.

# <span id="page-46-1"></span>**A csuklótámasz visszahelyezése**

- 1. Kövesse a következő fejezet utasításait: El[őkészületek](file:///C:/data/systems/ins1750/hu/sm/before.htm#wp1438061)
- 2. Helyezze egy vonalba a csuklótámaszt a számítógép aljával, és finoman kattintsa helyre.
- 3. Helyezze vissza a három csavart a csuklótámaszra.
- 4. Csatlakoztassa a bekapcsoló gombpanel és az érintőpad kábelét az alaplapi csatlakozójukra.
- 5. Vezesse át a Mini-Card antenna kábeleket és számítógépen található nyíláson keresztül vezesse a számítógép aljára.
- 6. Csatlakoztassa a kijelzőkábelt, a kamerakábelt és a Bluetooth-alaplap kábelét az alaplapi csatlakozóikra.
- 7. Helyezze vissza a billentyűzetet (lásd: A billenty[űzet visszahelyezése](file:///C:/data/systems/ins1750/hu/sm/keyboard.htm#wp1199057)).
- 8. Helyezze vissza a középső vezérlőburkolatot (lásd: <u>[A középső vezérlőburkolat visszahelyezése](file:///C:/data/systems/ins1750/hu/sm/cntrcont.htm#wp1185318)</u>).
- 9. Helyezze vissza a tizenegy csavart a számítógép aljába.
- 10. Vezesse át a Mini-[Card antennakábeleket a számítógépen található kábelvezetőkön keresztül, és helyezze vissza a Mini](file:///C:/data/systems/ins1750/hu/sm/minicard.htm#wp1181718)-Card kártyát (lásd: A Mini-Card kártya visszahelyezése).
- 11. Helyezze vissza a memóriamodul(oka)t (lásd: [Memóriamodul\(ok\) visszahelyezése](file:///C:/data/systems/ins1750/hu/sm/memory.htm#wp1181089)).
- 12. Helyezze vissza a modulok fedelét (lásd: **A modul fedelének visszahelyezése**).
- 13. Helyezze vissza az optikai meghajtót (lásd: [Az optikai meghajtó visszahelyezése](file:///C:/data/systems/ins1750/hu/sm/optical.htm#wp1180161)).
- 14. Helyezze vissza a merevlemez-meghajtót (lásd: A merevlemez-[meghajtó visszahelyezése](file:///C:/data/systems/ins1750/hu/sm/hdd.htm#wp1202171)).
- 15. Helyezze vissza az akkumulátort (lásd: [Az akkumulátor visszahelyezése](file:///C:/data/systems/ins1750/hu/sm/removeba.htm#wp1185330)).

FIGYELMEZTETES: Mielőtt bekapcsolná a számítógépet, helyezzen vissza minden csavart, és győződjön meg, hogy nem maradtak-e esetleg<br>elszóródott csavarok a számítógép belsejében. A számítógép belsejében maradt, vissza nem he

#### <span id="page-48-0"></span> **A bekapcsológomb-panel Dell™ Inspiron™ 17 Szervizelési kézikönyv**

- 
- [A bekapcsológomb panelének eltávolítása](#page-48-1)  **A bekapcsológomb panelének visszahelyeze**
- 
- VIGYAZAT: A számítógép belsejében végzett munka előtt olvassa el figyelmesen a számítógéphez mellékelt biztonsági tudnivalókat. További<br>biztonsági útmutatásokat a www.dell.com/regulatory\_compliance címen található, a szabá
- **FIGYELMEZTETÉS: A számítógépen csak hivatásos szakember végezhet javításokat. A Dell™ engedélye nélkül végzett szerviztevékenységre a garanciavállalás nem vonatkozik.**
- FIGYELMEZTETES: Az elektrosztatikus kisülés elkerülése érdekében csuklóra kötött földelő szalag használatával vagy festetlen fém felület (mint<br>például a számítógép csatlakozója) időnkénti megérintésével földelje magát.
- **FIGYELMEZTETÉS: Az alaplap sérülésének elkerülése érdekében vegye ki a fő akkumulátort (lásd: [Az akkumulátor eltávolítása](file:///C:/data/systems/ins1750/hu/sm/removeba.htm#wp1185372)), mielőtt a számítógép belsejében kezd dolgozni.**

### <span id="page-48-1"></span>**A bekapcsológomb panelének eltávolítása**

- 1. Kövesse a következő fejezet utasításait: El[őkészületek](file:///C:/data/systems/ins1750/hu/sm/before.htm#wp1438061)
- 2. Távolítsa el az akkumulátort (lásd: [Az akkumulátor eltávolítása](file:///C:/data/systems/ins1750/hu/sm/removeba.htm#wp1185372)).
- 3. Távolítsa el a modul burkolatát (lásd: [A memóriamodul fedelének eltávolítása](file:///C:/data/systems/ins1750/hu/sm/base.htm#wp1223484)).
- 4. Távolítsa el a memóriamodul(oka)t (lásd: [Memóriamodul\(ok\) eltávolítása](file:///C:/data/systems/ins1750/hu/sm/memory.htm#wp1186694)).
- 5. Távolítsa el a merevlemez-meghajtót (lásd: A merevlemez-[meghajtó kiszerelése](file:///C:/data/systems/ins1750/hu/sm/hdd.htm#wp1184863)).
- 6. Távolítsa el az optikai meghajtót (lásd: [Az optikai meghajtó eltávolítása](file:///C:/data/systems/ins1750/hu/sm/optical.htm#wp1180116))
- 7. Távolítsa el a középső vezérlőburkolatot (lásd: [A középső vezérlőburkolat eltávolítása](file:///C:/data/systems/ins1750/hu/sm/cntrcont.htm#wp1188834)).
- 8. Távolítsa el a billentyűzetet (lásd: A billenty[űzet eltávolítása](file:///C:/data/systems/ins1750/hu/sm/keyboard.htm#wp1188497)).
- 9. Csatlakoztassa le a kijelzőkábelt, a kamerakábelt és a Bluetooth-alaplap kábelét az alaplapi csatlakozójukról, és a kábeleket távolítsa el a kábelvezetőkből.
- 10. Emelje fel a csatlakozórögzítőt, hogy leoldja a bekapcsoló gomb panelének kábelét az alaplaphoz rögzítő kábelcsatlakozóról.
- **FIGYELMEZTETÉS: A bekapcsológomb panelét ragasztással rögzítették a csuklótámaszhoz. A bekapcsoló gomb panelének eltávolításához ne húzza a bekapcsoló gomb panel kábelét.**

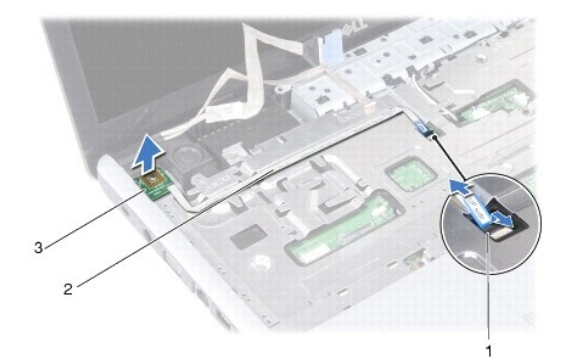

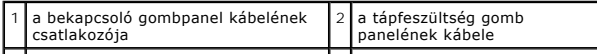

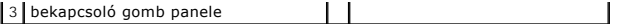

- 11. A csuklótámaszból egy műanyag vonalzó segítségével emelje ki a bekapcsológomb panelét.
- 12. Emelje le a tápfeszültséggomb panelét a csuklótámaszról.

# <span id="page-49-0"></span>**A bekapcsológomb panelének visszahelyezése**

- 1. Kövesse a következő fejezet utasításait: El[őkészületek](file:///C:/data/systems/ins1750/hu/sm/before.htm#wp1438061)
- 2. Igazítsa a bekapcsológomb panelén található lyukakat a csuklótámasz tüskéire és rögzítse a helyére.
- 3. Csúsztassa be a bekapcsológomb panelének kábelét az alaplapi csatlakozóba, majd húzza le a csatlakozó rögzítőt ami a kábelt az alaplaphoz erősíti.
- 4. Vezesse a kijelzőkábelt és a kamerakábelt és a Bluetooth-alaplap kábelét a kábelvezetőkön keresztül, majd csatlakoztassa a megfelelő alaplapi csatlakozóhoz.
- 5. Helyezze vissza a billentyűzetet (lásd: A billenty[űzet visszahelyezése](file:///C:/data/systems/ins1750/hu/sm/keyboard.htm#wp1199057)).
- 6. Helyezze vissza a középső vezérlőburkolatot (lásd: [A középső vezérlőburkolat visszahelyezése](file:///C:/data/systems/ins1750/hu/sm/cntrcont.htm#wp1185318)).
- 7. Helyezze vissza az optikai meghajtót (lásd: [Az optikai meghajtó visszahelyezése](file:///C:/data/systems/ins1750/hu/sm/optical.htm#wp1180161)).
- 8. Helyezze vissza a merevlemez-meghajtót (lásd: A merevlemez-[meghajtó visszahelyezése](file:///C:/data/systems/ins1750/hu/sm/hdd.htm#wp1202171)).
- 9. Helyezze vissza a memóriamodul(oka)t (lásd: [Memóriamodul\(ok\) visszahelyezése](file:///C:/data/systems/ins1750/hu/sm/memory.htm#wp1181089)).
- 10. Helyezze vissza a modulok fedelét (lásd: **A modul fedelének visszahelyezése**).
- 11. Helyezze vissza az akkumulátort (lásd: [Az akkumulátor visszahelyezése](file:///C:/data/systems/ins1750/hu/sm/removeba.htm#wp1185330)).

FIGYELMEZTETES: Mielőtt bekapcsolná a számítógépet, helyezzen vissza minden csavart, és győződjön meg, hogy nem maradtak-e esetleg<br>elszóródott csavarok a számítógép belsejében. A számítógép belsejében maradt, vissza nem he

#### <span id="page-50-0"></span> **Akkumulátor**

**Dell™ Inspiron™ 17 Szervizelési kézikönyv**

- [Az akkumulátor eltávolítása](#page-50-1)
- [Az akkumulátor visszahelyezése](#page-50-2)
- VIGYAZAT: A számítógép belsejében végzett munka előtt olvassa el figyelmesen a számítógéphez mellékelt biztonsági tudnivalókat. További<br>biztonsági útmutatásokat a www.dell.com/regulatory\_compliance címen található, a szabá
- **FIGYELMEZTETÉS: A számítógépen csak hivatásos szakember végezhet javításokat. A Dell™ engedélye nélkül végzett szerviztevékenységre a garanciavállalás nem vonatkozik.**
- FIGYELMEZTETES: Az elektrosztatikus kisülés elkerülése érdekében csuklóra kötött földelőszalag használatával vagy festetlen fém felület (mint<br>például a számítógép csatlakozója) időnkénti megérintésével földelje magát.
- **FIGYELMEZTETÉS: A számítógép sérülésének elkerülése végett csak az adott Dell modellhez tervezett akkumulátort használjon. Ne használjon más Dell számítógéphez gyártott akkumulátort.**

# <span id="page-50-1"></span>**Az akkumulátor eltávolítása**

- 1. Kövesse a következő fejezet utasításait: El[őkészületek](file:///C:/data/systems/ins1750/hu/sm/before.htm#wp1438061)
- 2. Fordítsa fel a számítógépet.
- 3. Csúsztassa az akkumulátor kioldóreteszét nyitott állásba, amíg a helyére nem ugrik.
- 4. Csúsztassa ki az akkumulátort az akkumulátor-rekeszből.

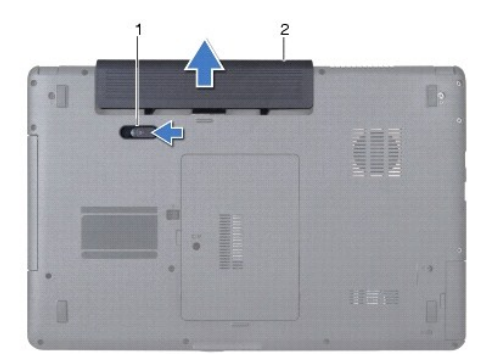

akkumulátorkioldó retesz  $\begin{array}{|c|c|c|c|c|}\n\hline\n3 & \text{akkumulátor} & \text{akkumulátor} \end{array}$ 

### <span id="page-50-2"></span>**Az akkumulátor visszahelyezése**

- 1. Kövesse a következő fejezet utasításait: El[őkészületek](file:///C:/data/systems/ins1750/hu/sm/before.htm#wp1438061)
- 2. Csúsztassa be az új akkumulátort a helyére, amíg bekattan.

#### <span id="page-51-0"></span> **Hangszórók**

**Dell™ Inspiron™ 17 Szervizelési kézikönyv**

- [A hangszórók kiszerelése](#page-51-1)
- **A hangszórók visszahelyez**e
- VIGYAZAT: A számítógép belsejében végzett munka előtt olvassa el figyelmesen a számítógéphez mellékelt biztonsági tudnivalókat. További<br>biztonsági útmutatásokat a www.dell.com/regulatory\_compliance címen található, a szabá
- **FIGYELMEZTETÉS: A számítógépen csak hivatásos szakember végezhet javításokat. A Dell™ engedélye nélkül végzett szerviztevékenységre a garanciavállalás nem vonatkozik.**
- FIGYELMEZTETES: Az elektrosztatikus kisülés elkerülése érdekében csuklóra kötött földelőszalag használatával vagy festetlen fém felület (mint<br>például a számítógép csatlakozója) időnkénti megérintésével földelje magát.
- **FIGYELMEZTETÉS: Az alaplap sérülésének elkerülése érdekében vegye ki a fő akkumulátort (lásd: [Az akkumulátor eltávolítása](file:///C:/data/systems/ins1750/hu/sm/removeba.htm#wp1185372)), mielőtt a számítógép belsejében kezd dolgozni.**

# <span id="page-51-1"></span>**A hangszórók kiszerelése**

- 1. Kövesse az El[őkészületek](file:///C:/data/systems/ins1750/hu/sm/before.htm#wp1438061) fejezetben leírt utasításokat.
- 2. Távolítsa el az alaplapot (lásd: [Az alaplap kiszerelése](file:///C:/data/systems/ins1750/hu/sm/sysboard.htm#wp1037428)).
- 3. Távolítsa el a két csavart, amely a hangszórókat a számítógép aljához rögzíti.
- 4. Távolítsa el a hangszóró kábeleit a kábelvezetőkből.
- 5. Emelje ki a hangszórókat a számítógépházból.

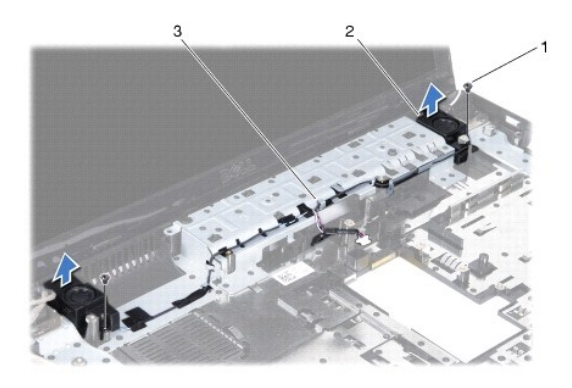

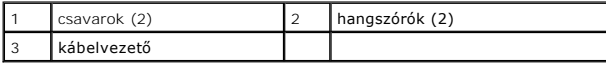

### <span id="page-51-2"></span>**A hangszórók visszahelyezése**

- 1. Kövesse a következő fejezet utasításait: El[őkészületek](file:///C:/data/systems/ins1750/hu/sm/before.htm#wp1438061)
- 2. Helyezze a hangszórókat a számítógépbe.
- 3. Tegye vissza a két csavart, amely a hangszórót a számítógép aljához rögzíti.
- 4. Vezesse át a hangszórókábeleket a kábelvezetőkön.
- 5. Helyezze vissza az áramköri lapot (lásd: [Az alaplap visszahelyezése](file:///C:/data/systems/ins1750/hu/sm/sysboard.htm#wp1042050)).

FIGYELMEZTETES: Mielőtt bekapcsolná a számítógépet, helyezzen vissza minden csavart, és győződjön meg, hogy nem maradtak-e esetleg<br>elszóródott csavarok a számítógép belsejében. A számítógép belsejében maradt, vissza nem he

### <span id="page-53-0"></span> **Alaplap**

**Dell™ Inspiron™ 17 Szervizelési kézikönyv**

- [Az alaplap kiszerelése](#page-53-1)
- [Az alaplap visszahelyezése](#page-54-1)
- [A szervizcímke megadása a BIOS](#page-55-1)-ban
- VIGYAZAT: A számítógép belsejében végzett munka előtt olvassa el figyelmesen a számítógéphez mellékelt biztonsági tudnivalókat. További<br>biztonsági útmutatásokat a www.dell.com/regulatory\_compliance címen található, a szabá **honlapon talál.**
- **FIGYELMEZTETÉS: A számítógépen csak hivatásos szakember végezhet javításokat. A Dell™ engedélye nélkül végzett szerviztevékenységre a garanciavállalás nem vonatkozik.**
- **FIGYELMEZTETÉS: Az elektrosztatikus kisülés elkerülése érdekében csuklóra kötött földelőszalag használatával vagy festetlen fém felület időnkénti megérintésével földelje magát.**
- **FIGYELMEZTETÉS: Az alaplap sérülésének elkerülése érdekében vegye ki a fő akkumulátort (lásd: [Az akkumulátor eltávolítása](file:///C:/data/systems/ins1750/hu/sm/removeba.htm#wp1185372)), mielőtt a számítógép belsejében kezd dolgozni.**

### <span id="page-53-1"></span>**Az alaplap kiszerelése**

- 1. Kövesse az El[őkészületek](file:///C:/data/systems/ins1750/hu/sm/before.htm#wp1438061) fejezetben leírt utasításokat.
- 2. Távolítsa el az akkumulátort (lásd: [Az akkumulátor eltávolítása](file:///C:/data/systems/ins1750/hu/sm/removeba.htm#wp1185372))
- 3. Távolítsa el a modul burkolatát (lásd: [A memóriamodul fedelének eltávolítása](file:///C:/data/systems/ins1750/hu/sm/base.htm#wp1223484)).
- 4. Távolítsa el a memóriamodul(oka)t (lásd: [Memóriamodul\(ok\) eltávolítása](file:///C:/data/systems/ins1750/hu/sm/memory.htm#wp1186694)).
- 5. Távolítsa el a merevlemez-meghajtót (lásd: A merevlemez-[meghajtó kiszerelése](file:///C:/data/systems/ins1750/hu/sm/hdd.htm#wp1184863))
- 6. Távolítsa el az optikai meghajtót (lásd: [Az optikai meghajtó eltávolítása](file:///C:/data/systems/ins1750/hu/sm/optical.htm#wp1180116)).
- 7. Távolítsa el a Mini-Card kártyát (lásd: A Mini-[Card eltávolítása](file:///C:/data/systems/ins1750/hu/sm/minicard.htm#wp1181641)).
- 8. Távolítsa el a középső vezérlőborítót (lásd: [A középső vezérlőburkolat eltávolítása](file:///C:/data/systems/ins1750/hu/sm/cntrcont.htm#wp1188834)).
- 9. Távolítsa el a billentyűzetet (lásd: A billenty[űzet eltávolítása](file:///C:/data/systems/ins1750/hu/sm/keyboard.htm#wp1188497))
- 10. Távolítsa el a Bluetooth kártyát (lásd: [A Bluetooth kártya eltávolítása](file:///C:/data/systems/ins1750/hu/sm/btooth.htm#wp1193342))
- 11. Távolítsa el a csuklótámaszt (lásd: [A csuklótámasz eltávolítása](file:///C:/data/systems/ins1750/hu/sm/palmrest.htm#wp1051070))
- 12. Távolítsa el az ExpressCard kártyát (lásd: [Az ExpressCard kártyaolvasó eltávolítása](file:///C:/data/systems/ins1750/hu/sm/expressc.htm#wp1044398))
- 13. Távolítsa el az akkumulátorbővítő kártyát (lásd: [Az akkumulátorbővítő kártya eltávolítása](file:///C:/data/systems/ins1750/hu/sm/batt_ext.htm#wp1044398))
- 14. Húzza ki a hangszóró és az USB-modul kábelét az alaplapi csatlakozójukról.

**MEGJEGYZÉS:** A csavarok elhelyezkedése attól függ, hogy a számítógép milyen videokártyát támogat.

15. Távolítsa el a három csavart amely rögzíti az alaplapot a számítógép aljához.

<span id="page-54-0"></span>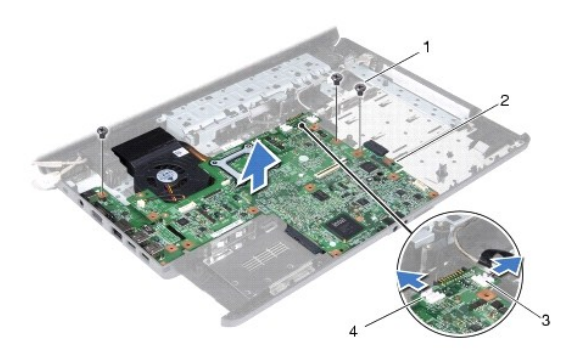

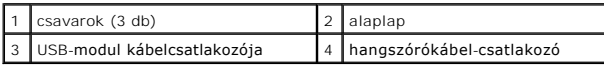

- 16. Emelje ki az alaplapot a számítógépből.
- 17. Fordítsa meg az alaplapot.
- 18. Távolítsa el a processzor hűtőrácsát (lásd: A processzor hűt[őbordájának eltávolítása](file:///C:/data/systems/ins1750/hu/sm/cpucool.htm#wp1119269)).
- 19. Távolítsa el a processzormodult (lásd: [A processzor modul eltávolítása](file:///C:/data/systems/ins1750/hu/sm/cpu.htm#wp1179979)).
- 20. Távolítsa el a gombelemet (lásd: [A gombelem eltávolítása](file:///C:/data/systems/ins1750/hu/sm/coinbatt.htm#wp1187814)).

# <span id="page-54-1"></span>**Az alaplap visszahelyezése**

- 1. Kövesse a következő fejezet utasításait: El[őkészületek](file:///C:/data/systems/ins1750/hu/sm/before.htm#wp1438061)
- 2. Helyezze vissza a gombelemet (lásd: [A gombelem visszahelyezése](file:///C:/data/systems/ins1750/hu/sm/coinbatt.htm#wp1184175)).
- 3. Távolítsa el a processzormodult (lásd: A processzor-[modul visszahelyezése](file:///C:/data/systems/ins1750/hu/sm/cpu.htm#wp1181618)).
- 4. Helyezze vissza a processzor hűtőbordáját (lásd: A processzor hűt[őbordájának visszahelyezése](file:///C:/data/systems/ins1750/hu/sm/cpucool.htm#wp1122720)).
- 5. Fordítsa meg az alaplapot.
- 6. Igazítsa az alaplapon lévő csavarhelyeket a számítógépházon található csavarhelyekhez.
- 7. Helyezze vissza az alaplapot és a számítógép aljához rögzítő három csavart.
- 8. Csatlakoztassa a hangszóró és az USB-modul kábelét a megfelelő alaplapi csatlakozóra.
- 9. Helyezze vissza az akkumulátorbővítő kártyát lásd: [Az akkumulátorbővítő kártya visszahelyezése](file:///C:/data/systems/ins1750/hu/sm/batt_ext.htm#wp1048583)).
- 10. Helyezze vissza az ExpressCard kártyát (lásd: [Az ExpressCard kártyaolvasó visszahelyezése](file:///C:/data/systems/ins1750/hu/sm/expressc.htm#wp1048583)).
- 11. Helyezze vissza a csuklótámaszt (lásd: **A csuklótámasz visszahelyezése**).
- 12. Helyezze vissza a Bluetooth kártyát (lásd: [A Bluetooth kártya visszahelyezése](file:///C:/data/systems/ins1750/hu/sm/btooth.htm#wp1193397)).
- 13. Helyezze vissza a billentyűzetet (lásd: A billenty[űzet visszahelyezése](file:///C:/data/systems/ins1750/hu/sm/keyboard.htm#wp1199057)).
- 14. Helyezze vissza a középső vezérlőborítót (lásd: **A középső vezérlőburkolat visszahelyezése**).
- 15. Helyezze vissza a Mini-Card kártyát (lásd: A Mini-[Card kártya visszahelyezése](file:///C:/data/systems/ins1750/hu/sm/minicard.htm#wp1181718)).
- <span id="page-55-0"></span>16. Helyezze vissza az optikai meghajtót (lásd: [Az optikai meghajtó visszahelyezése](file:///C:/data/systems/ins1750/hu/sm/optical.htm#wp1180161)).
- 17. Helyezze vissza a merevlemez-meghajtót (lásd: A merevlemez-[meghajtó visszahelyezése](file:///C:/data/systems/ins1750/hu/sm/hdd.htm#wp1202171)).
- 18. Helyezze vissza a memóriamodul(oka)t (lásd: [Memóriamodul\(ok\) visszahelyezése](file:///C:/data/systems/ins1750/hu/sm/memory.htm#wp1181089)).
- 19. Helyezze vissza a modulok fedelét (lásd: [A modul fedelének visszahelyezése](file:///C:/data/systems/ins1750/hu/sm/base.htm#wp1224432)).
- 20. Helyezze vissza az akkumulátort (lásd: [Az akkumulátor visszahelyezése](file:///C:/data/systems/ins1750/hu/sm/removeba.htm#wp1185330)).

FIGYELMEZTETES: Mielőtt bekapcsolná a számítógépet, helyezzen vissza minden csavart, és győződjön meg, hogy nem maradtak-e esetleg<br>elszóródott csavarok a számítógép belsejében. A számítógép belsejében maradt, vissza nem he

21. Kapcsolja be a számítógépet.

**MEGJEGYZÉS:** Miután kicserélte az alaplapot, adja meg a szervizcímkét az új alaplap BIOS-ában.

22. Írja be a szervízcímkét (lásd: [A szervizcímke megadása a BIOS](#page-55-1)-ban).

# <span id="page-55-1"></span>**A szervizcímke megadása a BIOS-ban**

- 1. Gondoskodjon róla, hogy a váltóáramú adapter be legyen dugva, és hogy a fő elem (akkumulátor) megfelelően legyen behelyezve.
- 2. Kapcsolja be a számítógépet.
- 3. A rendszer telepítőprogramjába való belépéshez az indítási önteszt során nyomja le az <F2> billentyűt.
- 4. Navigáljon a Security (Biztonság) lapra, és a **Set Service Tag** (Szervizcímke beállítása) mezőben adja meg a szervizcímke kódját.

**Dell™ Inspiron™ 17 Szervizelési kézikönyv**

**MEGJEGYZÉS:** A MEGJEGYZÉSEK a számítógép biztonságosabb és hatékonyabb használatát elősegítő fontos tudnivalókat tartalmazzák.

 $\triangle$ **FIGYELMEZTETÉS: A FIGYELMEZTETÉS hardverhiba vagy adatvesztés lehetőségére hívja fel a figyelmet, egyben közli a probléma elkerülésének módját.** 

**A VIGYÁZAT: A VIGYÁZAT jelzések esetleges tárgyi és személyi sérülésekre, illetve életveszélyre hívják fel a figyelmet.** 

**A jelen dokumentumban lévő információk értesítés nélküli módosításának jogát fenntartjuk. © 2009 Dell Inc. Minden jog fenntartva.**

A Dell Inc. előzetes írásos engedélye nélkül szigorúan tilos a dokumentumokat bármilyen módon sokszorosítani.

A szövegben használt védjegyek: a *Dell,* a DELL embléma és az I*nspiron* Dell Inc. védjegyei; A Bluetooth a Bluetooth SIG, Inc. birtokában lévő bejegyzett védjegy, amelyet a Dell<br>licenc keretében használ; A *Microsoft, Wi* 

A dokumentumban egyéb védjegyek és védett nevek is szerepelhetnek, amelyek a védjegyeztek cégre, edamint annak termékeire vonatkoznak. A Dell Inc.<br>a sajátja kivételével lemond minden védjegyekkel vagy bejegyetkel vagyegkel

2009.július Mód. A00

#### <span id="page-57-0"></span> **USB-modul**

**Dell™ Inspiron™ 17 Szervizelési kézikönyv**

- **Az USB-modul eltávolítása**
- **Az USB-modul visszahelyezése**
- VIGYAZAT: A számítógép belsejében végzett munka előtt olvassa el figyelmesen a számítógéphez mellékelt biztonsági tudnivalókat. További<br>biztonsági útmutatásokat a www.dell.com/regulatory\_compliance címen található, a szabá
- **FIGYELMEZTETÉS: A számítógépen csak hivatásos szakember végezhet javításokat. A Dell™ engedélye nélkül végzett szerviztevékenységre a garanciavállalás nem vonatkozik.**
- FIGYELMEZTETES: Az elektrosztatikus kisülés elkerülése érdekében csuklóra kötött földelő szalag használatával vagy festetlen fém felület (mint<br>például a számítógép csatlakozója) időnkénti megérintésével földelje magát.
- **FIGYELMEZTETÉS: Az alaplap sérülésének elkerülése érdekében vegye ki a fő akkumulátort (lásd: [Az akkumulátor eltávolítása](file:///C:/data/systems/ins1750/hu/sm/removeba.htm#wp1185372)), mielőtt a számítógép belsejében kezd dolgozni.**

### <span id="page-57-1"></span>**Az USB-modul eltávolítása**

- 1. Kövesse az El[őkészületek](file:///C:/data/systems/ins1750/hu/sm/before.htm#wp1438061) fejezetben leírt utasításokat.
- 2. Távolítsa el az akkumulátort (lásd: [Az akkumulátor eltávolítása](file:///C:/data/systems/ins1750/hu/sm/removeba.htm#wp1185372))
- 3. Távolítsa el a modul burkolatát (lásd: [A memóriamodul fedelének eltávolítása](file:///C:/data/systems/ins1750/hu/sm/base.htm#wp1223484)).
- 4. Távolítsa el a memóriamodul(oka)t (lásd: [Memóriamodul\(ok\) eltávolítása](file:///C:/data/systems/ins1750/hu/sm/memory.htm#wp1186694)).
- 5. Távolítsa el a merevlemez-meghajtót (lásd: A merevlemez-[meghajtó kiszerelése](file:///C:/data/systems/ins1750/hu/sm/hdd.htm#wp1184863)).
- 6. Távolítsa el az optikai meghajtót (lásd: [Az optikai meghajtó eltávolítása](file:///C:/data/systems/ins1750/hu/sm/optical.htm#wp1180116))
- 7. Távolítsa el a középső vezérlőburkolatot (lásd: [A középső vezérlőburkolat eltávolítása](file:///C:/data/systems/ins1750/hu/sm/cntrcont.htm#wp1188834)).
- 8. Távolítsa el a billentyűzetet (lásd: A billenty[űzet eltávolítása](file:///C:/data/systems/ins1750/hu/sm/keyboard.htm#wp1188497)).
- 9. Távolítsa el a csuklótámaszt (lásd: [A csuklótámasz eltávolítása](file:///C:/data/systems/ins1750/hu/sm/palmrest.htm#wp1051070)).
- 10. Távolítsa el a szalagot az USB-modul kábelének az akkumulátor bővítő alaplapról való kioldásához.
- 11. Húzza le az USB-modul kábelét az alaplapi csatlakozóról.
- 12. Távolítsa el a csavart, amely az USB-modult a számítógép aljához rögzíti.
- 13. Jegyezze meg az USB-modul kábelének vezetési útvonalát, majd távolítsa el az USB-modul kábelét a kábelvezetőből.

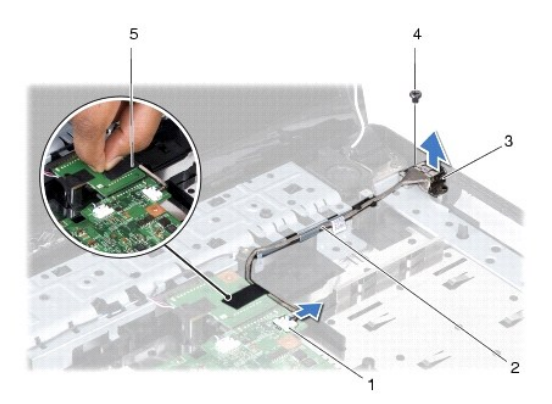

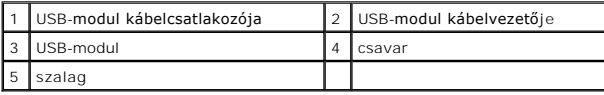

# <span id="page-58-0"></span>**Az USB-modul visszahelyezése**

- 1. Kövesse a következő fejezet utasításait: El[őkészületek](file:///C:/data/systems/ins1750/hu/sm/before.htm#wp1438061)
- 2. Igazítsa az USB-modulon lévő lyukat a számítógépben lévő tüskére.
- 3. Távolítsa el a csavart, amely az USB-modult a számítógép aljához rögzíti.
- 4. Vezesse el az USB-modul kábelét és csatlakoztassa az alaplap csatlakozójához.
- 5. Cserélje ki a szalagot, hogy az USB-modul kábelét az akkumulátor bővítő alaplapjához rögzítse.
- 6. Helyezze vissza a csuklótámaszt (lásd: **A csuklótámasz visszahelyezése**).
- 7. Helyezze vissza a billentyűzetet (lásd: A billenty[űzet visszahelyezése](file:///C:/data/systems/ins1750/hu/sm/keyboard.htm#wp1199057)).
- 8. Helyezze vissza a középső vezérlőburkolatot (lásd: **[A középső vezérlőburkolat visszahelyezése](file:///C:/data/systems/ins1750/hu/sm/cntrcont.htm#wp1185318)**).
- 9. Helyezze vissza a memóriamodul(oka)t (lásd: [Memóriamodul\(ok\) visszahelyezése](file:///C:/data/systems/ins1750/hu/sm/memory.htm#wp1181089)).
- 10. Helyezze vissza a modulok fedelét (lásd: **A modul fedelének visszahelyezése**).
- 11. Helyezze vissza az optikai meghajtót (lásd: [Az optikai meghajtó visszahelyezése](file:///C:/data/systems/ins1750/hu/sm/optical.htm#wp1180161)).
- 12. Helyezze vissza a merevlemez-meghajtót (lásd: A merevlemez-[meghajtó visszahelyezése](file:///C:/data/systems/ins1750/hu/sm/hdd.htm#wp1202171)).
- 13. Helyezze vissza az akkumulátort (lásd: [Az akkumulátor visszahelyezése](file:///C:/data/systems/ins1750/hu/sm/removeba.htm#wp1185330)).
- FIGYELMEZTETES: Mielőtt bekapcsolná a számítógépet, helyezzen vissza minden csavart, és győződjön meg, hogy nem maradtak-e esetleg<br>elszóródott csavarok a számítógép belsejében. A számítógép belsejében maradt, vissza nem he